# H.264 Network DVR User Manual

**GUI Display with Mouse Control** 

# **IMPORTANT SAFEGUARD**

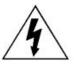

## **CAUTION**

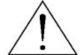

#### RISK OF ELECTRIC SHOCK

#### **CAUTION:**

To reduce the risk of electric shock, do not expose this apparatus to rain or moisture. Only operate this apparatus from the type of power source indicated on the label. The company shall not be liable for any damages arising out of any improper use, even if we have been advised of the possibility of such damages.

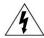

The lightning flash with arrowhead symbol, within an equilateral triangle, is intended to alert the user to the presence of uninsulated "dangerous voltage" within the product's enclosure that may be of sufficient magnitude to constitute a risk of electric shock to persons.

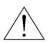

This exclamation point within an equilateral triangle is intended to alert the user to the presence of important operating and maintenance (servicing) instructions in the literature accompanying the appliance.

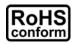

All lead-free products offered by the company comply with the requirements of the European law on the Restriction of Hazardous Substances (RoHS) directive, which means our manufacture processes and products are strictly "lead-free" and without the hazardous substances cited in the directive.

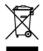

The crossed-out wheeled bin mark symbolizes that within the European Union the product must be collected separately at the product end-of-life. This applies to your product and any peripherals marked with this symbol. Do not dispose of these products as unsorted municipal waste. Contact your local dealer for procedures for recycling this equipment.

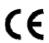

This apparatus is manufactured to comply with the radio interference requirements.

#### Disclaimer

The information in this manual was current when released. We reserve the right to revise or remove any content in this manual at any time. We do not warrant or assume any legal liability or responsibility for the accuracy, completeness, or usefulness of this manual. For the actual display & operation, please refer to your DVR in hand. The content of this manual is subject to change without notice.

The product & company names mentioned herein may be the registered trademarks or tradenames of their respective owners.

#### **Grounding**

This is a Safety Class 1 Product (provided with a protective earthing ground incorporated in the power cord). The mains plug shall only be inserted in a socket outlet provided with a protective earth contact. Any interruption of the protective conductor inside or outside of the instrument is likely to make the instrument dangerous. Intentional interruption is prohibited.

#### Water & Moisture

Do not expose this product to dripping or splashing and that no objects filled with liquids, such as vases, shall be placed on the product.

## MPEG4 Licensing

THIS PRODUCT IS LICENSED UNDER THE MPEG-4 VISUAL PATENT PORTFOLIO LICENSE FOR THE PERSONAL AND NON-COMMERCIAL USE OF A CONSUMER FOR (i) ENCODING VIDEO IN COMPLIANCE WITH THE MPEG-4 VISUAL STANDARD ("MPEG-4 VIDEO") AND/OR (ii) DECODING MPEG-4 VIDEO THAT WAS ENCODED BY A CONSUMER ENGAGED IN A PERSONAL AND NON-COMMERCIAL ACTIVITY AND/OR WAS OBTAINED FROM A VIDEO PROVIDER LICENSED BY MPEG LA TO PROVIDE MPEG-4 VIDEO. NO LICENSE IS GRANTED OR SHALL BE IMPLIED FOR ANY OTHER USE. ADDITIONAL INFORMATION INCLUDING THAT RELATING TO PROMOTIONAL INTERNAL AND COMMERCIAL USES AND LICENSING MAY BE OBTAINED FROM MPEG LA, LLC. SEE HTTP://WWW.MPEGLA.COM.

#### **GPL Licensing**

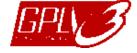

This product contains codes which are developed by Third-Party-Companies and which are subject to the GNU General Public License ("GPL") or the GNU Lesser Public License ("LGPL").

The GPL Code used in this product is released without warranty and is subject to the copyright of the corresponding author.

Further source codes which are subject to the GPL-licenses are available upon request.

We are pleased to provide our modifications to the Linux Kernel, as well as a few new commands, and some tools to get you into the code. The codes are provided on the FTP site, and please download them from the following site or you can refer to your distributor:

ftp://ftp.dvrtw.com.tw/GPL/AV074/

# Version

Firmware: 1014-1006-1008-1008

# **TABLE OF CONTENTS**

| 1. BEFORE USING THIS DVR                       | 1  |
|------------------------------------------------|----|
| 1.1 Package Content                            | 1  |
| 1.2 Front Panel                                |    |
| 1.3 Rear Panel                                 | 2  |
| 2. CONNECTION AND SETUP                        | Δ  |
| 2. CONNECTION AND SET OF                       |    |
| 2.1 SATA HDD Installation                      |    |
| 2.2 Camera Connection                          |    |
| 2.2.1 Normal Camera Connection                 |    |
| 2.2.2 DCCS Camera Connection                   |    |
| 2.2.3 PTZ Camera Connection                    |    |
| 2.3 DVR Power On                               |    |
| 2.4 Date and Time Setting  2.5 Clear Hard Disk |    |
| 2.6 Password Setting                           |    |
|                                                |    |
| 3. GUI DISPLAY WITH USB MOUSE CONTROL          | 8  |
| 3.1 Connect USB Mouse                          | 8  |
| 3.2 Quick Menu Bar                             | 8  |
| 3.2.1 Channel Switch                           | 8  |
| 3.2.2 PTZ Control Panel                        | 9  |
| 3.3 Main Menu                                  | 9  |
| 4. BASIC OPERATION                             | 10 |
| 4.1 Live Page                                  | 10 |
| 4.2 Record Icon                                | 10 |
| 4.3 Playback                                   | 10 |
| 4.3.1 Playback Control                         | 11 |
| 4.3.2 Event Search                             |    |
| 4.3.3 Audio Playback                           |    |
| 4.4 User Level Switch                          |    |
| 4.5 Video Output Switch                        | 12 |
| 5. MAIN MENU                                   | 13 |
| 5.1 QUICK START                                | 13 |
| 5.1.1 GENERAL                                  |    |
| 5.1.2 TIME SETUP                               | 14 |
| 5.2 DATE SETUP                                 |    |
| 5.2.1 DATE INFO                                |    |
| 5.2.2 DAYLIGHT                                 |    |
| 5.3 SYSTEM                                     |    |
| 5.3.1 TOOLS                                    |    |
| 5.3.2 SYSTEM INFO                              |    |
| 5.4.1 QUICK SEARCH                             |    |
| 5.4.2 EVENT SEARCH                             |    |
| 5.4.3 HDD INFO                                 |    |
| 5.4.4 EVENT LOG                                |    |
|                                                | 10 |

| 5.5.1 CAMERA                               | 19 |
|--------------------------------------------|----|
| 5.5.2 DETECTION                            | 20 |
| 5.5.3 ALERT                                | 21 |
| 5.5.4 NETWORK                              | 21 |
| 5.5.5 SNTP                                 | 22 |
| 5.5.6 DISPLAY                              | 23 |
| 5.5.7 RECORD                               | 23 |
| 5.5.8 REMOTE                               | 24 |
| 5.5.9 DCCS                                 | 25 |
| 5.6 SCHEDULE SETTING                       | 26 |
| 5.6.1 RECORD                               |    |
| 5.6.2 DETECTION                            | 26 |
| 6. REMOTE OPERATION                        | 27 |
| 6.1 Supplied Licensed Software             | 27 |
| 6.1.1 Installation & Network Connection    | 27 |
| 6.1.2 Control Panel Overview               | 28 |
| 6.1.3. General Operation                   | 30 |
| 6.1.4. E-Map                               |    |
| 6.2 IE Web Browser                         | 37 |
| 6.2.1 Event Playback & Download            | 38 |
| APPENDIX 1 SPECIFICATIONS                  | 39 |
| APPENDIX 2 PIN CONFIGURATION               | 40 |
| APPENDIX 3 COMPATIBLE USB FLASH DRIVE LIST | 41 |
| APPENDIX 4 COMPATIBLE SATA HDD LIST        | 42 |
| APPENDIX 5 MAIN MENU STRUCTURE             | 43 |
| APPENDIX 6 DVR BATTERY REPLACEMENT         | 44 |

# 1. BEFORE USING THIS DVR

# 1.1 Package Content

| □ DVR                                 | ☐ Manual for IR Remote Controller |
|---------------------------------------|-----------------------------------|
| ☐ IR Remote Controller                | ☐ DVR Quick Start                 |
| $\square$ IR Receiver Extension Cable | ☐ Adapter & Power cord            |
| ☐ CD Manual                           | ☐ 9 Pin DSUB Connector            |
| ☐ HDD screws                          | ☐ USB Mouse                       |

## 1.2 Front Panel

# 1) LED Indicators

**(**) DVR is powered on.

HDD is reading or recording.

An alarm is triggered.

Timer recording is on.

Under playback status (For 4CH model only).

#### 2) CH1 ~ 4

Press the channel number buttons to select the channel to display.

#### 3) <u>SLOW</u>

Under the playback mode, press to show slow playback.

#### 4) <u>ZOOM</u>

Press to enlarge the picture of selected channel in the FRAME or FIELD recording mode.

# 5) 🖽

Press to show the 4 channel display mode.

#### 6) <u>SEQ</u>

Press to display each channel in full screen one by one starting from CH1. When the last channel is displayed, it will repeat from CH1 again. To exit this mode, press "SEQ" again.

# 7) LIST (Event List Search)

Press to quickly search the recorded files by four event lists: RECORD LIST / MOTION LIST / ALARM LIST / TIMER LIST, or select FULL LIST to show all the event logs.

To quickly search the time you want, select "QUICK SEARCH". For details, please refer to "5.4.1 QUICK SEARCH" at page 17.

#### 8) SEARCH

Press to enter the time search menu. For details, please refer to "5.4.1 QUICK SEARCH" at page 17.

#### 9) MENU

Press "MENU" to enter the main menu.

#### 10) <u>ENTER</u>

Press "ENTER" to confirm the setting.

#### 11) <u>▶ (PLAY)</u>

Press to playback the latest recorded data.

## 12) $\underline{\mathsf{II}}\ (\blacktriangle)/\blacksquare\ (\blacktriangledown)/\leftrightarrow (\blacktriangleleft)/\nrightarrow(\blacktriangleright)$

Press ▲ / ▼ / ◀ / ▶ to move up / down / left / right.

Under the playback mode:

Press "II" to pause playback.

Press "■" to stop playback.

Press "▶" to fast forward.

# 13) AUDIO (SLOW + ZOOM)

Press "SLOW" + "ZOOM" to select live or playback audio of the audio channels.

Live audio from audio channel 1~4 (indicated in white).

Playback audio from audio channel 1~4 (indicated in yellow).

Audio channel unselected

# 14) P.T.Z. (# + SEQ)

Press "H" + "SEQ" at the same time to enter / exit the PTZ control mode.

#### 15)

Press "A" to open / close the DVD Writer.

## 16) USB port

There are two USB ports on the front panel, one for connecting your USB mouse for mouse control, and the other one for connecting your USB flash drive for video backup.

**Note:** It's not allowed to have two USB mice or two USB flash drives connected on the front panel.

For the compatible USB flash drive list, please refer to "APPENDIX 3 COMPATIBLE USB FLASH DRIVE LIST" at page 41.

#### 1.3 Rear Panel

1) VIDEO IN (1 ~ 4): Connect to the video connector of a camera.

**Note:** The DVR will automatically detect the video system of the camera, please make sure that the cameras are properly connected to the DVR and power-supplied before the DVR is turned on.

# 2) <u>AUDIO IN (1~4)</u>

Connect to the audio connector of a camera if the camera supports audio recording.

**Note:** To make a video backup with audio, make sure the camera which supports the audio function is connected to the video-in channel and audio-in channel. For example, the audio data from audio CH1 will be recorded with the video data from video CH1.

## 3) AUDIO OUT

Connect to a speaker with 1 mono audio output.

#### 4) MONITOR

Connect to a CRT monitor for video output.

**Note:** When both MONITOR and VGA are connected, press the left key ◀ on the DVR front panel during DVR power-on to force the video output via MONITOR. For details, please refer to "5.5.6 DISPLAY" at page 23.

#### 5) CALL

Connect to a call monitor.

#### 6) <u>VGA</u>

Connect to a LCD monitor directly.

**Note:** When both MONITOR and VGA are connected, press the right key ▶ on the DVR front panel during DVR power-on to force the video output via VGA. For details, please refer to "5.5.6 DISPLAY" at page 23.

## 7) <u>IR</u>

Connect the IR receiver extension line for remote control.

#### 8) EXTERNAL I/O

Insert the supplied 9 PIN DSUB to this port for connecting external devices (external alarm, etc). For detailed I/O port PIN configuration, please refer to "APPENDIX 2" in your user manual.

#### 9) LAN

Connect to Internet by LAN cable.

# 10) DC 19V

Connect to the supplied adapter.

# 11) Power Switch

Switch to "I" to turn on the power, and "O" to turn off the power.

# 2. CONNECTION AND SETUP

Before the DVR is powered on, make sure you have installed a hard disk and connected at least one camera. For details, please refer to the following sections.

**Note:** The DVR is designed to automatically detect the video system of the connected cameras (NTSC or PAL). To make sure the system detection is correct, please check if the cameras are connected to the DVR and power-supplied before the DVR is powered on.

## 2.1 SATA HDD Installation

A SATA HDD must be installed before the DVR is powered on.

**Note:** It's recommended to clear all data in the hard disk when the DVR is powered on and the date & time are set correctly to ensure the recorded data are not mixed with other data previously saved in the same hard disk. For details, please refer to "2.5 Clear Hard Disk" at page 7.

Step1: Remove the screws on the top cover of DVR, and remove the top cover.

Step2: Remove the HDD bracket. Then, with the PCB side facing up, connect the compatible HDD to the power connector and data bus connector.

Step3: Put the compatible HDD in the bracket, and fasten it with the supplied screws, two for each side. Step4: Replace the bracket back to the DVR.

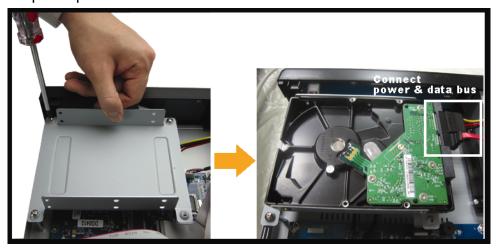

Step5: Replace the top cover and fasten the screws you loosened in Step1.

## 2.2 Camera Connection

The cameras must be connected and power-supplied before the DVR is powered on. Connect the camera with the indicated power supply. Then, connect the camera video output to the DVR video input port with a coaxial cable or RCA cable with BNC connectors.

**Note:** For detailed DVR video input ports, please refer to "1.3 Rear Panel" at page 2.

#### 2.2.1 Normal Camera Connection

**Note:** For detailed camera installation and connection, please refer to its own user manual.

#### 1) Connecting to DVR video input

Connect the camera video output to the DVR video input port with a coaxial cable or RCA line with BNC connector.

#### 2) Connecting to DVR audio input (Optional)

Connect the camera audio output to the DVR audio input port with a coaxial cable or RCA cable with BNC connectors.

#### 3) Connecting to power

Connect the camera with indicated power supply and make sure it's power-supplied.

#### 2.2.2 DCCS Camera Connection

**Note:** Only CH1 supports DCCS camera connection.

#### 1) Connecting to DVR video input

Connect the camera video output to the DVR video input port with a coaxial cable, or a RCA cable with BNC connectors.

#### 2) Connecting to power

Connect the camera with indicated power supply.

#### 3) Configuring camera parameters (For zoom lens control cameras only)

Set camera parameters when the DVR is powered on. For details, please refer to the camera user manual.

#### 2.2.3 PTZ Camera Connection

The following description is taking our brand's PTZ camera as an example.

For detailed PIN / port connection, please refer to "APPENDIX 2 PIN CONFIGURATION" at page 40. For DVR setting to control the PTZ camera, please refer to "5.5.7 RECORD" at page 23. For detailed PTZ camera control and operation, please refer to its own user manual.

| RJ11 cable                                                | 9 PIN D-Sub Connector                                              |
|-----------------------------------------------------------|--------------------------------------------------------------------|
| RS485-A: Red wire                                         | RS485-A: <b>PIN 8</b>                                              |
| RS485-B: Green wire                                       | RS485-B: <b>PIN 9</b>                                              |
| RJ11 Line  RED (RS485-A)  GREEN (RS485-B)  RJ11 Connector | Solder Side of 9-pin D-Sub connector RS485-A: PIN8 / RS485-B: PIN9 |
| The RJ11 cable is not supplied in the sales package.      | D-Sub connector is supplied with the DVR package.                  |

#### STEP 1: Get a RJ11 cable with the proper length to your connection.

Different RJ11 connector may have different wire layout, so the connection might be different. If you cannot control the DVR after connection, please reverse the RJ11 cable connection with the DVR.

#### STEP 2: Remove one end of the insulating coating of the RJ11 cable.

Remove one end of the insulating coating of the RJ11 cable to find the RS485-A and the RS485-B wires, and remove the insulating coating to reveal the naked wires for further connection.

## STEP 3: Twist the RS485-A and RS485-B wires of the RJ11 cable and the speed dome camera together.

Twist the RS485-A (red) and RS485-B (green) wires of the RJ11 cable to the RS485-A (brown) and RS485-B (orange) wires of the speed dome camera. To protect the naked wires, use the insulation tape to cover on the twisted wires.

#### STEP 4: Connect the other end of the RJ11 cable to DVR.

Solder the RS485-A (red) and RS485-B (green) wires of the RJ11 cable to the corresponding pins on the solder side of the 9 PIN D-Sub connector (as shown above).

#### STEP 5: Set the speed dome camera at the DVR side.

Go to "ADVANCE CONFIG" → "REMOTE" to set the speed dome camera.

- a) Select the device to "PTZ".
- b) Set the ID to the value the same as the one set in the speed dome camera. The default ID of the camera is 000.
- c) Select the protocol to "NORMAL".
- d) Set the baud rate to the value the same as the one set in the speed dome camera. The default baud rate of the camera is 2400.

| ADVANCE CONFIG                                            |                                          |                              |
|-----------------------------------------------------------|------------------------------------------|------------------------------|
| CANERA DETECTION ALERT NETWORK SNTP DISPLAY RECORD REMOTE | CH1 CH2 CH3 CH4  DEVICE ID PROTOCOL RATE | PTZ<br>000<br>NORMAL<br>2400 |
| EXIT                                                      |                                          |                              |

#### 2.3 DVR Power On

This device should be operated only with the type of power source indicated on the manufacturer's label. Connect the indicated AC power cord to the power adapter, and plug into an electrical outlet. The power LED will be on.

**Note:** Before the DVR is powered on, make sure the cameras are connected and power-supplied for the detection of the camera video system to be correct.

**Note:** To ensure that your DVR works constantly and properly, it's recommended to use an UPS, Uninterruptible Power Supply (Optional), for continuously operation.

# 2.4 Date and Time Setting

Before operating your DVR, please set the date and time on your DVR FIRST.

**Note:** Please DO NOT change the date or time of your DVR after the recording function is activated. Otherwise, the recorded data will be disordered and you will not be able to find the recorded file to backup by time search. If users change the date or time accidentally when the recording function is activated, it's recommended to clear all HDD data, and start recording again.

**Note:** For the first time to use the DVR, please power it on for at least 48 hours continuously after the date & time is set correctly. It helps to prevent DVR time from resetting after the disconnecting of DVR power. If the DVR time resets after the disconnecting of DVR power, for example, caused by a power outage, the battery might run out and please replace the battery as described in "APPENDIX 6 DVR BATTERY REPLACEMENT" at page 44.

Right-click to enter the DVR password with the password keypad. The default administrator password is 0000. The status will be changed from (key lock) to (administrator). Then, right-click to show the main menu, and select "QUICK START" -> "TIME SETUP" to set the date & time.

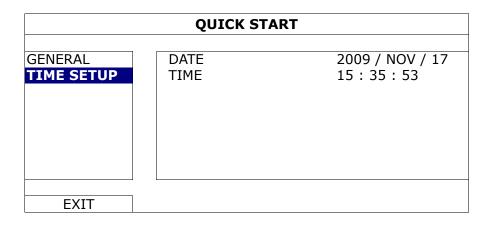

# 2.5 Clear Hard Disk

It's recommended to clear all data in the hard disk for the first time to user this DVR to ensure the recorded data are not mixed with other data previously saved in the same hard disk.

Right-click to show the main menu, and select "SYSTEM" → "SYSTEM INFO" → "CLEAR HDD". The DVR will reboot when HDD data are cleared. For details, please refer to "5.3.2 SYSTEM INFO" at page 16.

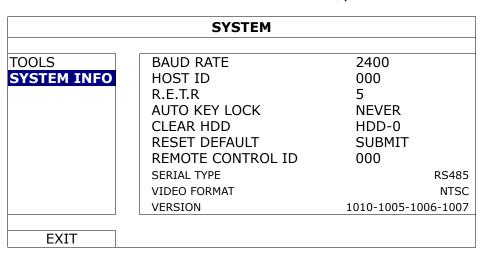

# 2.6 Password Setting

Right-click to show the main menu, and select "SYSTEM" → "TOOLS" to change the DVR password.

There are two user levels: ADMIN & OPERATOR. For details, please refer to "5.3.1 TOOLS" at page 15.

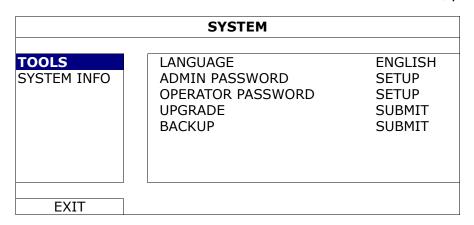

# 3. GUI DISPLAY WITH USB MOUSE CONTROL

# 3.1 Connect USB Mouse

Connect your USB mouse to one of the USB ports on the DVR front panel, and check if there's a mouse icon (\*\varphi) on the screen, indicating the USB mouse is detected properly.

Move your mouse to enter the DVR password with the password keypad. The default administrator password is **0000**. The status will be changed from (key lock) to (administrator), and the quick menu bar appears on the left side of the screen.

**Note:** There are two user levels for DVR access which can be set in the main menu "SYSTEM" → "TOOLS". For details, please refer to "5.3.1 TOOLS" at page 15.

#### **Password Input**

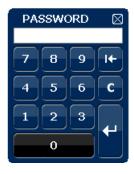

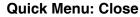

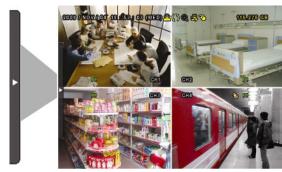

# 3.2 Quick Menu Bar

Move to the arrow mark to extend the quick menu bar and show the five functions as follows:

#### **Quick Menu: Open**

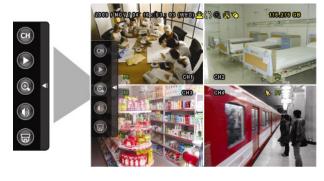

- Click to show the channel switch panel and select the channel you want. For details, please refer to "3.2.1 Channel Switch" at page 8.
- Click to display the playback control panel, and click to play the latest recorded video clip, or click to enter the search list. For details, please refer to "4.3 Playback" at page 10.
- Switch to the channel you want first, and click to enter the zoom-in mode. In this mode, click and drag the red frame on the bottom left of the screen to move to the place you want to see. To exit this mode, click .
- Click to select the audio channel you want:
  In the live mode, only the live audio channels can be selected.
  In the playback mode, live and playback audio channels can be selected.
- Click to enter the PTZ mode and show the PTZ camera control panel. For details, please refer to "3.2.2 PTZ Control Panel" at page 9.

## 3.2.1 Channel Switch

Click on the quick menu bar to display the panel as follows:

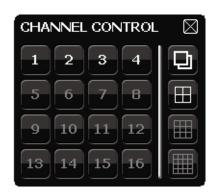

| $\begin{array}{ c c c c c c c c c c c c c c c c c c c$ | Video Channel 1~4 | Click to switch to the channel you want in full screen.                                                                                       |  |
|--------------------------------------------------------|-------------------|----------------------------------------------------------------------------------------------------|--|
| <b>D</b>                                               | Sequence Display  | Click to display each channel in full screen one by one starting from CH1. When the last channel is displayed, it will repeat from CH1 again. |  |
|                                                        | Quad Display      | Press to show the 4-channel display mode.                                                                                                    |  |

## 3.2.2 PTZ Control Panel

**Note:** In the PTZ control mode, hot point is supported to move the camera view to the specified point after a click.

Click on the quick menu bar to display the panel as follows:

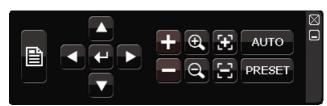

|                     | Camera Menu              | Click to enter the camera main menu. For details about each camera menu, please refer to its own user manual.                                                        |
|---------------------|--------------------------|----------------------------------------------------------------------------------------------------|
| 4                   | Enter                    | Click to confirm your selection / enter the menu.                                                                                                    |
|                     | Up / Down / Left / Right | Click to move your selection up / down / left / right, or change settings.                                                                                           |
| <b>+</b>            | Zoom in / out max        | Click to zoom in on the image to the largest / zoom out on the image to its original size.                                                                           |
|                     | Zoom in / out            | Click to zoom in / out the image.                                                                                                    |
| <b>3</b> / <b>3</b> | Focus near / far         | Click to adjust the focus of the image.                                                                                                    |
| AUTO                | Auto mode                | Click to activate the auto function.                                                                                                    |
|                     |                          | Before using it, you need to assign a specific function that will be enabled when "AUTO" is clicked. For details, please refer to the user manual of the PTZ camera. |
| PRESET              | Preset point             | Click to enter the PTZ preset point you want to see.                                                                                                    |

# 3.3 Main Menu

Right-click anywhere on the screen to show the main menu as follows, and right-click again to exit.

For details about each menu and its sub-menus, please refer to "5. MAIN MENU" at page 13. For details about the menu structure, please refer to "APPENDIX 5 MAIN MENU STRUCTURE" at page 43.

#### Main Menu

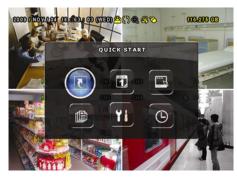

| (I         | QUICK START       | Click to set the status display, image settings, and date & time.                 |
|------------|-------------------|-----------------------------------------------------------------------------------|
|            | DATE SETUP        | Click to set the date display and daylight saving.                                |
|            | SYSTEM            | Click to set the system configurations.                                           |
|            | EVENT INFORMATION | Click to enter the event search menu.                                             |
| Yi         | ADVANCE CONFIG    | Click to set CAMERA, DETECTION, ALERT, NETWORK, SNTP, DISPLAY, RECORD and REMOTE. |
| $\bigcirc$ | SCHEDULE SETTING  | Click to set record timer and detection timer.                                    |

# 4. BASIC OPERATION

# 4.1 Live Page

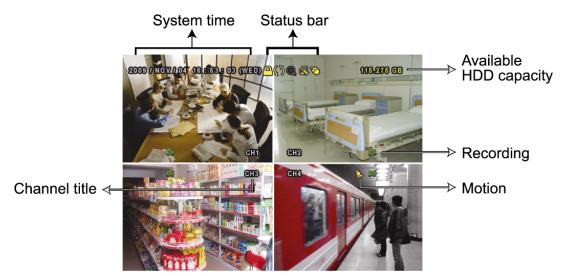

| Icon     | Function                 | lcon         | Function                           | lcon      | Function          |
|----------|--------------------------|--------------|------------------------------------|-----------|-------------------|
| 4        | Live audio channel (1~4) | 8            | Playback audio channel (1~4)       | 8         | Audio channel off |
| <b>Q</b> | Digital zoom on          | <b>(</b>     | Digital zoom off                   | <b>®</b>  | Timer recording   |
| <b>Q</b> | Network disconnected     | 8            | Internet connected                 | 8         | LAN connected     |
| 8        | USB mouse connected      | *            | USB flash drive / device connected | <b>CD</b> | HDD overwrite     |
| <u>_</u> | Key lock                 | <b>9</b>     | PTZ mode on                        |           | Sequence          |
| <b>8</b> | Administrator            | 8            | Operator                           | €         | Motion            |
| E.       | Recording                | <b>(309)</b> | Alarm                              | 縣         | R.E.T.R. ON       |

## 4.2 Record Icon

#### 1) Manual Recording

By defaults, manual recording is on ( ) when the DVR is powered on and a HDD is installed.

## 2) Event Recording

When the motion detection or alarm is on, the motion icon ( ) or alarm icon ( ) shows on the screen for any motion or alarm event.

## 3) <u>Timer Recording</u>

When timer recording is on, you will see "" on the screen.

# 4) HDD Overwritten

Be defaults, the HDD overwritten function is set to ON, and "\" will be shown on the screen.

# 4.3 Playback

Click "O" on the quick menu bar to display the playback control panel, and click I to play the latest recorded video clip, or click I to enter the search list.

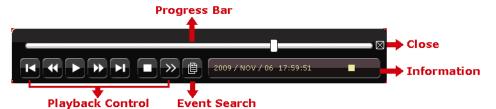

**Note:** There must be at least 8192 images of recorded data for playback to work properly. If not, the device will stop playback. For example, if the IPS is set to 30, the recording time should be at least 273 seconds (8192 images / 30 IPS) for the playback to work properly.

**Note:** During playback, the image size of the recording (FRAME, FIELD or CIF) will be shown on the screen.

## 4.3.1 Playback Control

| <b>&gt;&gt;</b>      | Fast Forward    | Increase the speed for fast forward. Click once to get 4X speed forward and click   |
|----------------------|-----------------|-------------------------------------------------------------------------------------|
|                      |                 | twice to get 8X speed, etc., and the maximum speed is 32X.                          |
| •                    | Fast Rewind     | Increase the speed for fast rewind. Click once to get 4X speed rewind and click     |
|                      |                 | twice to get 8X speed, etc., and the maximum speed is 32X.                          |
| <b>)</b> / <b>11</b> | Play / Pause    | Click to play the latest recorded video clip immediately, and click again to pause. |
|                      |                 | In the pause mode, click 🛂 once to get one frame forward, and click 💶 to get        |
|                      |                 | one frame rewind.                                                                   |
|                      | Stop            | Click to stop the video playback.                                                   |
| <b>&gt;&gt;</b>      | Slow Playback   | Click once to get 1/4X speed playback, and click twice to get 1/8X speed            |
|                      |                 | playback.                                                                           |
| K / N                | Previous / Next | Click to jump to the next / previous time interval in an hour, for example, 11:00 ~ |
| <del></del>          | Hour            | 12:00 or 14:00 ~ 15:00, and start playing the earliest event video clip recorded    |
|                      |                 | during this whole hour.                                                             |

#### 4.3.2 Event Search

Click to quickly search the recorded files by four event lists: RECORD LIST / MOTION LIST / ALARM LIST / TIMER LIST, or select FULL LIST to show all the event logs.

To quickly search the time you want, select "QUICK SEARCH". For details, please refer to "5.4.1 QUICK SEARCH" at page 17.

## 4.3.3 Audio Playback

In the playback mode, click on the quick menu bar as many times as needed to select live or playback audio from audio channel 1~4.

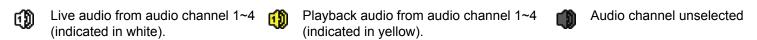

**Note:** To make a video backup with audio, make sure the camera which supports the audio function is connected to the video-in channel and audio-in channel. For example, the audio data from audio CH1 will be recorded with the video data from video CH1.

#### 4.4 User Level Switch

In the key lock mode ( $^{\square}$ ), move your USB mouse to display the password input keypad. There are two user levels for accessing the DVR: Administrator ( $^{\square}$ ) & Operator ( $^{\square}$ ).

When the administrator password is entered, a will be shown on the status bar of the screen and all operations are allowed. The default administrator password is 0000.

When the operator password is entered,  $\triangle$  will be shown on the status bar of the screen, and the main menu is **NOT** allowed to access. The operator user level needs to be set in the main menu "SYSTEM"  $\rightarrow$  "TOOLS".

To switch between these two user levels, click the current user level icon to switch to the key lock mode, and move

your mouse to show the password input keypad, and enter the password of the user level you want.

# 4.5 Video Output Switch

It's not allowed to have video output simultaneously on a CRT monitor (connected to MONITOR) and LCD monitor (connected to VGA).

The default video output setting is "AUTO", meaning the DVR will automatically detect the video output source. When VGA and MONITOR are both connected, the default monitor output is VGA.

To change the video output setting manually:

- To force the video output via MONITOR, press the left key ◀ on the DVR front panel at DVR power-on.
- To force the video output via VGA, press the right key ▶ on the DVR front panel at DVR power-on.

The setting is changed when you hear a short beep sound.

#### OR:

When the DVR is powered on and initialized, right-click to show the main menu, and select "ADVANCE CONFIG" → "DISPLAY" → "DISPLAY OUTPUT PATH".

Select "VGA" to switch to the connected LCD monitor, or "COMPOSITE" to switch to the connected CRT monitor. The DVR will then reboot for the change to take effect.

| ADVANCE CONFIG                      |                                                                                      |                                            |  |
|-------------------------------------|--------------------------------------------------------------------------------------|--------------------------------------------|--|
| CAMERA DETECTION ALERT NETWORK SNTP | SCREEN DWELL DURATION VGA OUTPUT DISPLAY COVERT HDD DISPLAY MODE DISPLAY OUTPUT PATH | 03<br>1024 X 768<br>ON<br>HDD SIZE<br>AUTO |  |
| DISPLAY                             | ALPHA BLENDING                                                                       | 200                                        |  |
| RECORD<br>REMOTE                    |                                                                                      |                                            |  |
| EXIT                                | ,                                                                                    |                                            |  |

# **5. MAIN MENU**

Right-click anywhere on the screen to show the main menu as follows, and right-click again to exit. For details about the menu structure, please refer to "APPENDIX 5 MAIN MENU STRUCTURE" at page 43.

#### Main Menu

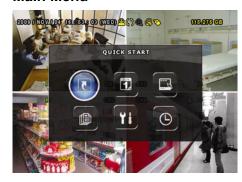

|     | QUICK START       | Click to set the status display, image settings, and date & time.                 |
|-----|-------------------|-----------------------------------------------------------------------------------|
| 1   | DATE SETUP        | Click to set the date display and daylight saving.                                |
|     | SYSTEM            | Click to set the system configurations.                                           |
|     | EVENT INFORMATION | Click to enter the event search menu.                                             |
| Yi  | ADVANCE CONFIG    | Click to set CAMERA, DETECTION, ALERT, NETWORK, SNTP, DISPLAY, RECORD and REMOTE. |
| (D) | SCHEDULE SETTING  | Click to set record timer and detection timer.                                    |

# **5.1 QUICK START**

#### **5.1.1 GENERAL**

| QUICK START           |                                                                             |                                            |  |
|-----------------------|-----------------------------------------------------------------------------|--------------------------------------------|--|
| GENERAL<br>TIME SETUP | CHANNEL TITLE EVENT STATUS DATE DISPLAY IMAGE SIZE QUALITY IMAGE PER SECOND | ON<br>ON<br>ON<br>CIF<br>SUPER BEST<br>120 |  |
| EXIT                  |                                                                             |                                            |  |

## 1) CHANNEL TITLE

Select to display the channel title or not (ON / OFF).

# 2) EVENT STATUS

Select to display the event icons or not (ON / OFF).

Note: For details about each event icon, please refer to "4.1 Live Page" at page 10.

#### 3) DATE DISPLAY

Select to display the date or not (ON / OFF).

#### 4) IMAGE SIZE

Select one of the image sizes: FRAME, FIELD or CIF.

#### 5) **QUALITY**

Select one of the 4 quality options: SUPER BEST, BEST, HIGH & NORMAL.

# 6) <u>IMAGE PER SECOND</u>

Select the images per second for MANUAL RECORD.

#### **5.1.2 TIME SETUP**

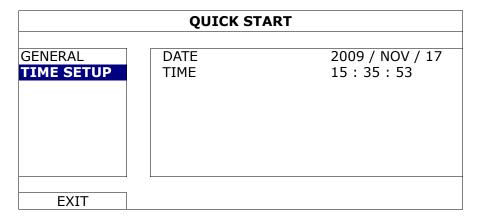

# 1) <u>DATE</u>

Set the current date. The default display format is YEAR – MONTH – DATE (Y-M-D).

**Note:** To change the date display format, please refer to "5.2.1 DATE INFO".

#### 2) <u>TIME</u>

Set the current time in HOUR: MIN: SEC.

## **5.2 DATE SETUP**

## **5.2.1 DATE INFO**

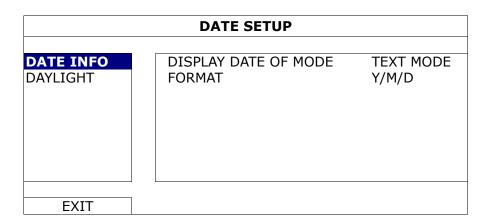

## 1) <u>TIME</u>

Show the date display mode.

# 2) FORMAT

Select one date format from the following three options: Y/M/D, M/D/Y or D/M/Y.

## **5.2.2 DAYLIGHT**

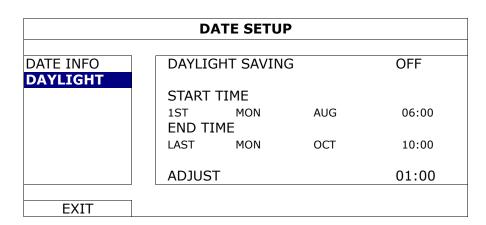

Depending on the time zone you're in:

# 1) DAYLIGHT SAVING

Select to enable (ON) or disable (OFF) this function.

#### 2) START TIME / END TIME

Set the start time and end time.

#### 3) ADJUST

Set the time in HOUR: MIN.

## **5.3 SYSTEM**

#### **5.3.1 TOOLS**

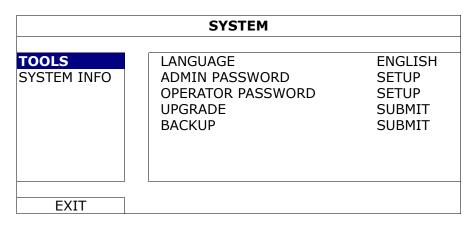

#### 1) LANGUAGE

Select the language of the OSD.

#### 2) ADMIN PASSWORD

Click "SETUP" to change the administrator password. The default administrator password is **0000**. When you're prompted to enter the DVR password, enter the administrator password, and will be shown on the status bar of the screen and all operations are allowed.

#### 3) OPERATOR PASSWORD

Click "SETUP" to set or change the operator password. .

When you're prompted to enter the DVR password, enter the operator password, and A will be shown on the status bar of the screen and the main menu is **NOT** allowed to access.

#### 4) UPGRADE

Save the upgrade files obtained from your installer or distributor in a compatible USB flash drive, and insert it into the USB port at the front panel. Then, click "SUBMIT" to start upgrading.

**Note:** Before using the USB flash drive, please use your PC to format the USB flash drive to FAT32 format first. For the list of compatible USB flash drives, please refer to "APPENDIX 3 COMPATIBLE USB FLASH DRIVE LIST" at page 41.

**Note:** After upgrading firmware, it's recommended to clear all HDD data for the system to work more stably. Before clearing all HDD data, please remember to make video backup.

#### 5) BACKUP

Insert a compatible USB flash drive to the USB port at the front panel, or press ▲ to eject the DVD writer and place a DVD-R or CD-R to it.

**Note:** Before using the USB flash drive, please use your PC to format the USB flash drive to FAT32 format first. For the list of compatible USB flash drives, please refer to "APPENDIX 3 COMPATIBLE USB FLASH DRIVE LIST" at page 41.

Then, click "SUBMIT" to enter the backup page, similar as follows:

| ВАСКИР                   |                                                                                    |          |                |     |           |
|--------------------------|------------------------------------------------------------------------------------|----------|----------------|-----|-----------|
| USB DEVICE<br>DVD WRITER | START DATE<br>START TIME<br>END DATE<br>END TIME<br>CHANNEL<br>HARD DISK<br>BACKUP | ☑ 01     | 08<br>20<br>17 | – – | V/19<br>) |
| EXIT                     | AVAILABLE SIZE:                                                                    | 3788.0MB | ı              |     |           |

#### 1) START DATE / START TIME

Select the start date & time.

#### 2) END DATE / TIME

Select the end date & time.

#### 3) CHANNEL

Click to select the channel(s).

#### 4) HARD DISK

Select the hard disk containing the video data you need or "ALL HDD".

#### 5) BACKUP

Click "SUBMIT" to start backup.

#### ■ Backup File Playback

During the backup process, a file player installer "PLAYER.EXE" will also be copied into your USB flash drive or disk, and you will see the message "CHECK PLAYER" shown on the screen.

**Note:** The maximum number of CD-R or DVD-R backup files in the CD or DVD is 41.

Insert your USB flash drive or place the CD or DVD into the DVD-ROM drive of your PC. Install the file player "PLAYER.EXE", and double click a backup file to play it directly in your PC and see if the backup is successful.

**Note:** The supported PC operating systems are Windows 7, Vista, XP & 2000.

#### **5.3.2 SYSTEM INFO**

| SYSTEM            |                                                                                                    |                                                                                             |  |
|-------------------|----------------------------------------------------------------------------------------------------|---------------------------------------------------------------------------------------------|--|
| TOOLS SYSTEM INFO | BAUD RATE HOST ID R.E.T.R AUTO KEY LOCK CLEAR HDD RESET DEFAULT REMOTE CONTROL ID SERIAL TYPE VIDEO FORMAT VERSION | 2400<br>000<br>5<br>NEVER<br>HDD-0<br>SUBMIT<br>000<br>RS485<br>NTSC<br>1010-1005-1006-1007 |  |
| EXIT              |                                                                                                    |                                                                                             |  |

#### 1) BAUD RATE

Set the baud rate of the DVR (2400 / 9600 / 19200 / 38400 / 57600 / 115200).

#### 2) HOST ID

Set the ID of the DVR (000  $\sim$  254).

#### 3) R.E.T.R

Select the timeout in minute after which the R.E.T.R. function will be activated (3 / 5 / 10 / 30).

#### 4) AUTO KEY LOCK

Set the time-out in second after which the key lock function is activated (NEVER / 30 / 60 / 120).

#### 5) CLEAR HDD

Select the HDD you want to clear, and click "YES" to confirm or "NO" to cancel.

It's recommended to clear all data in the hard disk when:

- It's the first time to use this DVR to ensure the recorded data are not mixed with other data previously saved in the same hard disk.
- The DVR firmware is upgraded for the system to work more stably. Before clearing all HDD data, please remember to make video backup.
- DVR date and time are changed accidentally when the recording function is activated. Otherwise, the recorded data will be disordered and you will not be able to find the recorded file to backup by time search

#### 6) RESET DEFAULT

Click "SUBMIT" to reset all settings as default, and select "YES" to confirm or "NO" to cancel. The DVR will reboot after reset.

## 7) REMOTE CONTROL ID

This function is available when users need to control two or more DVRs with one IR remote controller. The ID set here is used to identify the DVR the remote controller is going to control. Please also read the user manual of the IR remote controller for details.

#### 8) SERIAL TYPE

Here shows the serial type of the DVR (RS-485).

#### 9) VIDEO FORMAT

Here shows the information of the DVR video format (NTSC / PAL).

#### 10) <u>VERSION</u>

Here shows the firmware version information.

## **5.4 EVENT INFORMATION**

#### **5.4.1 QUICK SEARCH**

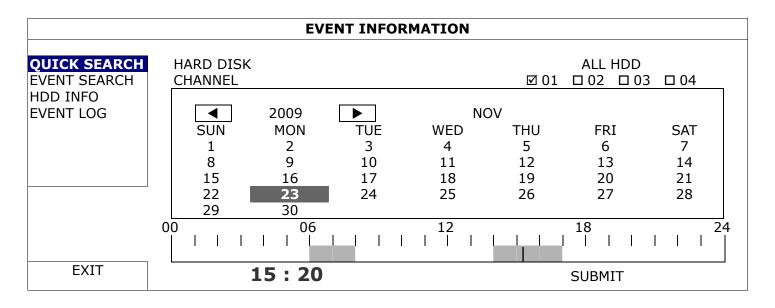

Step1: Select the hard disk and channel including the video data you want to search.

Step2: Select the month including the video data you want to search from the calendar, and the date with recorded data will be highlighted.

Step3: Select the date you want from the calendar, and the time with recorded data will be highlighted from the time scale bar.

Step4: To immediately play the video clip, click "SUBMIT".

To choose the start time for video playback, move your mouse cursor to the highlighted time, and click to confirm the time when the time display below is the time you want. The video playback is activated right away when you confirm the time.

Note: For video playback operations, please refer to "4.3 Playback" at page 10.

#### **5.4.2 EVENT SEARCH**

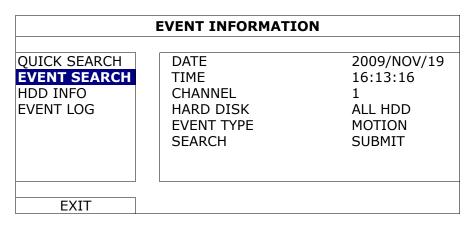

#### 1) DATE / TIME

Select the specific time period that you want to search.

#### 2) CHANNEL

Select the video channel you want to search.

#### 3) HARD DISK

Select the hard disk including the video data you want to search, or select "ALL HDD".

#### 4) EVENT TYPE

Select the event type you want to search: MOTION or ALARM.

#### 5) SEARCH

Click "START" to start search and play the video data immediately.

#### **5.4.3 HDD INFO**

You can check the remaining capacity of the connected HDD in this device.

| EVENT INFORMATION                                     |                     |                     |  |
|-------------------------------------------------------|---------------------|---------------------|--|
| QUICK SEARCH<br>EVENT SEARCH<br>HDD INFO<br>EVENT LOG | HDD NUMBER<br>HDD-0 | HDD SIZE<br>1.197GB |  |
| EXIT                                                  |                     |                     |  |

#### **5.4.4 EVENT LOG**

You can check all the event information (event type, time and channel), or clear all log records.

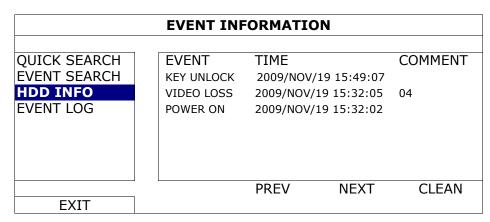

## 5.5 ADVANCE CONFIG

#### **5.5.1 CAMERA**

| ADVANCE CONFIG |                 |      |
|----------------|-----------------|------|
| CANERA         | CH1 CH2 CH3 CH4 |      |
| DETECTION      | BRIGHTNESS      | 128  |
| ALERT          | CONTRAST        | 128  |
| NETWORK        | SATURATION      | 128  |
| SNTP           | HUE             | 128  |
| DISPLAY        | COV.            | OFF  |
| RECORD         | REC             | ON   |
| REMOTE         | CHANNEL TITLE   | EDIT |
| DCCS           |                 |      |
|                |                 |      |
| EXIT           |                 |      |

## 1) BRIGHTNESS / CONTRAST / SATURATION / HUE

Click the current value to manually adjust the brightness/contrast/saturation/hue of each channel here. The value is adjustable from 0 to 255.

# 2) <u>COV.</u>

Select if you want to mask the selected channel under recording (ON / OFF). When this function is activated, the wording "COV." will be shown on the channel screen.

**Note:** To hide the wording "COV." When this function is on, go to "DISPLAY", and set "DISPLAY COVERT" to "OFF". For details, please refer to "5.5.6 DISPLAY" at page 23.

#### 3) <u>REC</u>

Select if you want to enable recording for the selected channel (ON / OFF).

**Note:** When this function is disabled, no manual, event or timer recording will be activated even if any of these three record functions is set to "ON".

#### 4) CHANNEL TITLE

Click "EDIT" to input the channel title (up to six characters). The default title is the channel number.

#### 5.5.2 DETECTION

| ADVANCE CONFIG                                |                                  |                                |
|-----------------------------------------------|----------------------------------|--------------------------------|
| CANERA DETECTION                              | CH1 CH2 CH3 CH4 LS               | 07                             |
| ALERT NETWORK SNTP DISPLAY RECORD REMOTE DCCS | SS<br>TS<br>DET<br>ALARM<br>AREA | 03<br>02<br>OFF<br>OFF<br>EDIT |
| EXIT                                          |                                  |                                |

#### 1) LS (Level of Sensitivity)

"LS" is to set the sensitivity of comparing two different images. The smaller the value is, the higher sensitivity for motion detection. The highest sensitivity setting is 00, and the lowest sensitivity setting is 15. The default value is 07.

#### 2) SS (Spatial Sensitivity)

"SS" is to set the sensitivity for detecting the size of one object (the number of the grids) on the screen. The smaller the value is, the higher sensitivity for motion detection.

The highest sensitivity setting is 00, and the lowest sensitivity setting is 15. The default setting is 03.

**Note:** The default setting of SS is 03, which means once an object is detected more than 3 grids, the system will get triggered. So the value of SS must be less than the number of grids that you set up for the motion detection area.

#### 3) TS (Time of Sensitivity)

"TS" is to set the sensitivity regarding how long one object stays in the detection area and triggers the recording. The smaller the value is, the higher sensitivity for motion detection.

The highest sensitivity setting is 00, and the lowest sensitivity setting is 15. The default setting is 02.

#### 4) <u>DET</u>

Select if you want to activate the motion detection function for the selected channel (ON/OFF).

#### 5) ALARM

Select N.C./ N.O depending on your installation need. The default alarm value is OFF.

#### 6) AREA

Click "EDIT" to set the motion detection area.

There are 16 × 12 grids per camera for all channels. Pink blocks represent the area that is not being detected while the transparent blocks are the area under detection.

#### **5.5.3 ALERT**

| ADVANCE CONFIG      |                           |           |
|---------------------|---------------------------|-----------|
| CANERA<br>DETECTION | EXT. ALERT<br>INT. BUZZER | ON<br>OFF |
| ALERT               | KEY BUZZER                | ON        |
| NETWORK             | VLOSS BUZZER              | ON        |
| SNTP                | MOTION BUZZER             | ON        |
| DISPLAY             | ALARM BUZZER              | ON        |
| RECORD              | HDD BUZZER                | ON        |
| REMOTE              | ALARM DURATION (SEC)      | 5         |
| DCCS                | HDD NEARLY FULL (GB)      | 5         |
|                     |                           |           |
| EXIT                |                           |           |

#### 1) EXT. ALERT

Select to enable or disable the sound when any external alarm is triggered (ON / OFF).

#### 2) INT. BUZZER

Select to enable or disable the sound (ON / OFF) for all internal buzzers: KEY BUZZER, VLOSS BUZZER, MOTION BUZZER, ALARM BUZZER, and HDD BUZZER.

**Note:** When this item is set to "OFF", item 3) to item 7) will be disabled even though they are set to ON.

#### 3) KEY BUZZER

Select to enable or disable the sound when pressing the buttons on the front panel (ON / OFF).

#### 4) VLOSS BUZZER

Select to enable or disable the sound when video loss happened (ON / OFF).

#### 5) MOTION BUZZER

Select to enable or disable the sound when any motion alarm is triggered (ON / OFF).

#### 6) ALARM BUZZER

Select to enable or disable the sound when any internal alarm is triggered (ON / OFF).

#### 7) HDD BUZZER

Select to enable or disable the sound (ON / OFF) when the HDD remaining capacity reaches to the value set in "HDD NEARLY FULL (GB)".

#### 8) ALARM DURATION (SEC)

Select the duration time for alarm recording in second (5 / 10 / 20 / 40).

#### 9) HDD NEARLY FULL (GB)

If HDD BUZZER is enabled, select the duration time for buzzer notifications when the hard disk available capacity is 5/10/15/20 GB left.

#### **5.5.4 NETWORK**

The description below is only for STATIC network type. For PPPOE and DHCP settings, you need to set from "Video Viewer".

For details, please download the extended user manual for "Video Viewer" from <a href="http://www.surveillance-download.com/user/CMS.pdf">http://www.surveillance-download.com/user/CMS.pdf</a>.

#### **STATIC**

| ADVANCE CONFIG                                                 |                                                                                     |                                                                                                    |
|----------------------------------------------------------------|-------------------------------------------------------------------------------------|----------------------------------------------------------------------------------------------------|
| CANERA DETECTION ALERT NETWORK SNTP DISPLAY RECORD REMOTE DCCS | NETWORK TYPE IP GATEWAY NETMASK PRIMARY DNS SECONDARY DNS PORT SAVE NETWORK SETTING | STATIC<br>192.168.001.010<br>192.168.001.254<br>255.255.255.000<br>168.095.001.001<br>139.175.055.244<br>0080<br>APPLY |
| EXIT                                                           |                                                                                     |                                                                                                    |

#### 1) <u>NETWORK TYPE</u>

Select the network type as STATIC and set all the information needed in the DVR.

#### 2) NETWORK INFORMATION (IP / GATEWAY / NETMASK)

Key in all the network information obtained from your ISP (Internet Service Provider).

#### 3) DNS (PRIMARY DNS / SECONDARY DNS)

Key in the IP address of the domain name server obtained from your ISP (Internet Service Provider).

## 4) PORT

The valid number ranges from 1 to 9999. The default value is 80. Typically, the TCP port used by HTTP is 80. However in some cases, it is better to change this port number for added flexibility or security.

#### 5) SAVE NETWORK SETTING

Click "APPLY" to confirm the settings.

## 5.5.5 SNTP

Before using this function, please connect your DVR to Internet.

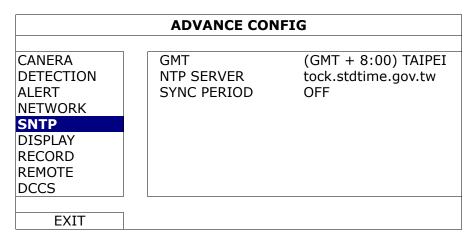

#### 1) <u>GMT</u>

Select your time zone. There are 75 time zones for you to choose.

# 2) NTP SERVER

Click to change the default NTP server to another server they're familiar with, or keep the default NTP server.

#### 3) SYNC PERIOD

Select to synchronize the DVR time everyday (DAILY), or turn this function off (OFF).

#### **5.5.6 DISPLAY**

| ADVANCE CONFIG                      |                                                                                      |                                            |
|-------------------------------------|--------------------------------------------------------------------------------------|--------------------------------------------|
| CAMERA DETECTION ALERT NETWORK SNTP | SCREEN DWELL DURATION VGA OUTPUT DISPLAY COVERT HDD DISPLAY MODE DISPLAY OUTPUT PATH | 03<br>1024 X 768<br>ON<br>HDD SIZE<br>AUTO |
| RECORD<br>REMOTE<br>DCCS            | ALPHA BLENDING                                                                       | 200                                        |
| EXIT                                |                                                                                      |                                            |

## 1) SCREEN DWELL DURATION

Select the full screen dwell duration time in second (3 / 5 / 10 / 15).

#### 2) VGA OUTPUT

Here shows the current VGA output resolution.

#### 3) <u>DISPLAY COVERT</u>

Select "ON" or "OFF" to display or hide the wording "COV." when covert recording is activated in "CAMERA".

#### 4) HDD DISPLAY MODE

Select "SIZE" to show the remaining HDD capacity for recording in GB, or "TIME" to show the remaining recording time.

## 5) <u>DISPLAY OUTPUT PATH</u>

The default video output setting is "AUTO", meaning the DVR will automatically detect the video output source. When a CRT monitor and LCD monitor are both connected, the default video output is via the connected LCD monitor.

Select "VGA" to fix the video output via the connected LCD monitor, or "COMPOSITE" to fix the video output via the connected CRT monitor.

When the change is made, the DVR will then reboot for the change to take effect.

#### 6) ALPHA BLENDING

Click to manually adjust the transparent level of the main menu.

#### **5.5.7 RECORD**

**Note:** Please DO NOT change the date or time of your DVR after the recording function is activated. Otherwise, the recorded data will be disordered and you will not be able to find the recorded file to backup by time search. If users change the date or time accidentally when the recording function is activated, it's recommended to clear all HDD data, and start recording again.

| ADVANCE CONFIG |                          |     |
|----------------|--------------------------|-----|
|                |                          |     |
| CAMERA         | MANUAL RECORD ENABLE     | ON  |
| DETECTION      | EVENT RECORD ENABLE      | ON  |
| ALERT          | TIMER RECORD ENABLE      | ON  |
| NETWORK        | EVENT RECORD IPS         | 120 |
| SNTP           | TIMER RECORD IPS         | 120 |
| DISPLAY        | PRE-ALARM RECORD         | ON  |
| RECORD         | OVERWRITE                | ON  |
| REMOTE         | EVENT RECORD ALL CHANNEL | OFF |
| DCCS           | KEEP DATA LIMIT (DAYS)   | OFF |
|                |                          |     |
| EXIT           |                          |     |

#### 1) MANUAL RECORD ENABLE

Set the manual recording function on / off.

#### 2) EVENT RECORD ENABLE

Set the event recording function on / off.

#### 3) TIMER RECORD ENABLE

Set the timer recording function on / off.

#### 4) EVENT RECORD IPS

Select the images per second for EVENT RECORD (Recording that is triggered by alarm or motion).

#### 5) TIMER RECORD IPS

Select the images per second for TIMER RECORD (Recording that is activated according to the scheduled time).

#### 6) PRE-ALARM RECORD

Select to enable or disable the pre-alarm function (ON / OFF).

When pre-alarm and event recording functions are both activated, the DVR will record 8MB data before an alarm / motion event is triggered.

#### 7) OVERWRITE

Select "ON" to overwrite previous recorded data in your HDD when the HDD is full. When this function is on and the HDD is full, the DVR will clear 8GB data from the oldest for continuous recording without notice.

#### 8) EVENT RECORD ALL CHANNEL

Select to record all channels (ON) or record the channel with an event only (OFF) for any event.

#### 9) KEEP DATA LIMITS (DAYS)

Assign the maximum recording days from 01 to 31 after which all the recorded data will be removed, or select "OFF" to disable this function.

#### **5.5.8 REMOTE**

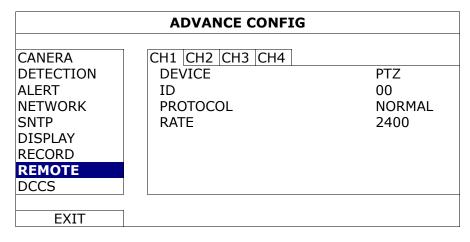

#### 1) DEVICE

For the PTZ camera, select "PTZ".

For a zoom lens control camera:

The DVR will detect it automatically and display its model number here.

To configure the parameters for a zoom lens control camera, please refer to "5.5.9 DCCS" at page 25. Different zoom lens control cameras might have different parameter settings. For details, please refer to their own user manuals.

#### 2) <u>ID</u>

Click the current value to set the ID number (0  $\sim$  255) for the connected PTZ camera if necessary. Make sure the ID setting of the camera is the same as the setting here, or the DVR will not be able to control

Make sure the ID setting of the camera is the same as the setting here, or the DVR will not be able to control the device.

**Note:** To know the default ID of the PTZ camera, please refer to its user manual.

#### 3) PROTOCOL

Select NORMAL (our protocol), P-D (PELCO-D) or P-P (PELCO-P) protocol.

#### 4) RATE

Select the baud rate for the connected PTZ camera (2400 / 4800 / 9600 / 19200 / 57600 / 115200). Make sure the baud rate setting of the camera is the same as the setting here, or the DVR will not be able to control the device.

**Note:** To know the default baud rate of the PTZ camera, please refer to its user manual.

#### 5.5.9 DCCS

**Note:** Only CH1 supports DCCS camera.

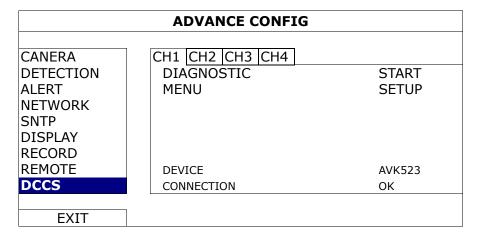

#### 1) DIAGNOSTIC

Click "START" to start examining the DCCS signal transmission between the DVR and the camera. The result will display in "CONNECTION".

## 2) MENU

Click "SETUP" to configure the connected zoom lens control camera.

Different zoom lens control cameras might have different parameter settings. For details, please refer to their own user manuals.

**Note:** While configuring the camera parameters, the DVR will switch to the corresponding channel, and you can simultaneously preview the effects for the settings.

#### 3) DEVICE

Here shows the model number of the camera.

#### 4) CONNECTION

Here shows the examining result for DCCS signal transmission between the DVR and camera. The message is as follows:

| MESSAGE SHOWN | MEANING                                                                                      |
|---------------|----------------------------------------------------------------------------------------------|
| CHECKING      | The DVR is checking the DCCS signal transmission between the DVR and camera.                 |
| OK            | The signal transmission is fine and the DCCS function works properly.                        |
| FAIL          | The signal transmission is too weak or not available for the DCCS function to work properly. |

# 5.6 SCHEDULE SETTING

#### **5.6.1 RECORD**

Select "ON" to enable record timer, and select the day and time for this function.

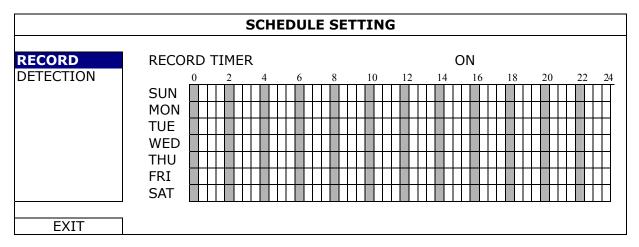

**X axis**  $0 \sim 24$  hours. Each time bar is 20 minutes.

Y axis Monday ~ Sunday.

## **5.6.2 DETECTION**

Select "ON" to enable record timer, and select the day and time for this function.

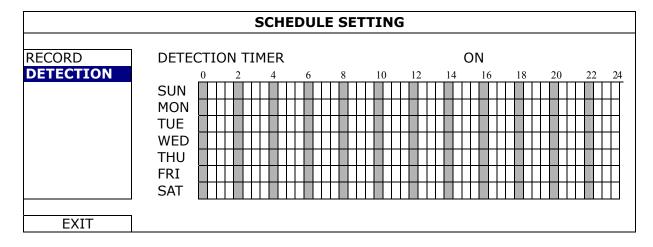

**X axis**  $0 \sim 24$  hours. Each time bar is 20 minutes.

Y axis Monday ~ Sunday.

# 6. REMOTE OPERATION

You can also control the DVR remotely via the supplied licensed software "Video Viewer", Internet Explorer web browser, and Apple's QuickTime player.

# 6.1 Supplied Licensed Software

The sections below describe frequently-used functions of the Video Viewer. For details about this software and network settings, please download its extended user manual from the following link:

<a href="http://www.surveillance-download.com/user/CMS.pdf">http://www.surveillance-download.com/user/CMS.pdf</a>

#### 6.1.1 Installation & Network Connection

#### 1) <u>Install the software</u>

Step1: Place the supplied CD into your CD-ROM or DVD-ROM drive. The program will be automatically run.

Step2: Click "Download The Latest Version" under "Licensed Software AP" to download the latest version of Video Viewer from the Internet.

Step3: Follow the on-screen instructions to finish the installation. When the installation is completed, a shortcut icon "a" will be placed on your PC desktop.

#### 2) Network Connection

Local Connection (via LAN)

LAN is used when it's the first time to remotely access the DVR and you need to configure the network setting of your DVR based on your network type in advance.

a) Connect the DVR to your PC via a RJ45 network cable. The default DVR values are as follows:

| Item       | Default Value |
|------------|---------------|
| IP address | 192.168.1.10  |
| User name  | admin         |
| Password   | admin         |
| Port       | 80            |

- b) Set the PC's IP address as "192.168.1.XXX" (1~255, except 10) in order to make the PC and DVR under the same domain.
- c) Double-click "P" on your PC desktop to enter the control panel. By defaults, the "Address Book" panel will be displayed on the right side of the control panel.
- d) Click "☐" → " to key in the default IP address, user name, password, and port number of the DVR you intend to connect.

OR

Click "□" → " to search the available IP address(es) of other DVR(s) under the same domain as your PC's IP address. The found address(es) will be listed, and can be added into the address book by clicking "□□".

- e) Double-click the IP address you just added into the address book to log in.
- Remote Connection (via Internet)

When the network configuration of your DVR is completed, you can access your DVR remotely via Internet.

a) Double-click "P" on your PC desktop to enter the control panel. By defaults, the "Address Book" panel

will be displayed on the right side of the control panel.

b) Click " ☐" → " to key in the IP address, user name, password, and port number of the DVR you intend to connect.

OR

Click "  $\longrightarrow$  " to search the available IP address(es) of other DVR(s) under the same domain as your PC's IP address. The found address(es) will be listed, and can be added into the address book by clicking "  $\bigcirc$ ".

c) Double-click the IP address you just added into the address book to log in.

# **6.1.2 Control Panel Overview**

Two control panels are available and can be switched depending on your use habit.

# Simplified Version (Default)

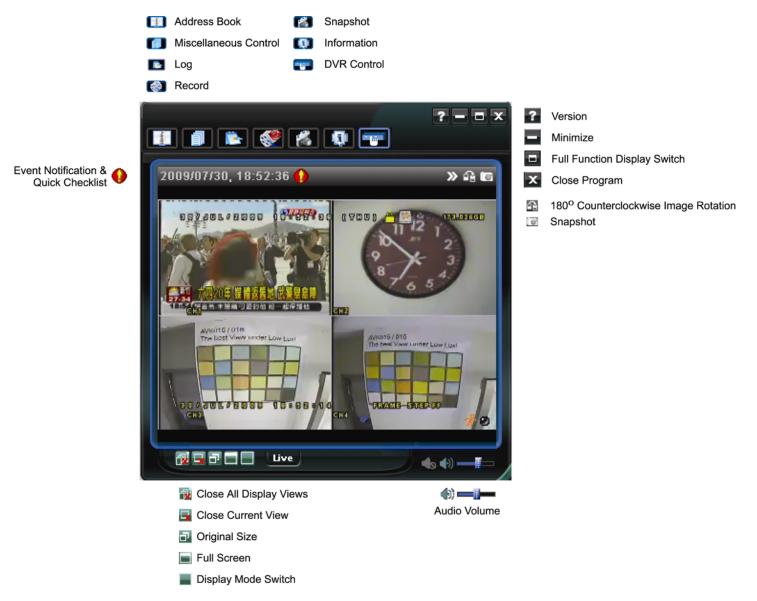

# **Full Function Version**

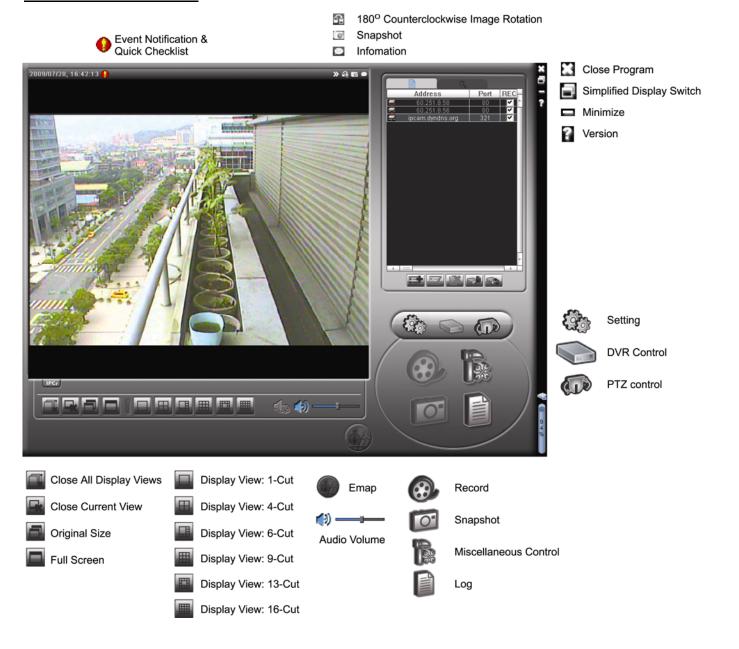

# Main Button Overview

| Button                  |                     | Function              | Description                                                                                                    |                   |                                                                                                    |
|-------------------------|---------------------|-----------------------|----------------------------------------------------------------------------------------------------|-------------------|----------------------------------------------------------------------------------------------------|
| Simplified              | Full Function       | Function              | Description                                                                                                    |                   |                                                                                                    |
| 4,046                   |                     | Address Book          | Click to show the predefined IP address(es). You can add, remove or search the IP address to log in the DVR remotely.         |                   |                                                                                                    |
|                         |                     |                       |                                                                                                    | Remote<br>Config  | Click to go into the detailed DVR setting.                                                                                         |
|                         |                     | Miscellaneous Control |                                                                                                    | Record<br>Setting | Click to go to the detailed record setting.                                                                                        |
|                         |                     |                       |                                                                                                    | Custom<br>Setting | Click to choose the language of this program. The language change will take effect when this program is closed and executed again. |
| 1                       |                     | Log                   | Click to view all event and recording logs, search the desired log(s) by date, or playback the recording of the selected log. |                   |                                                                                                    |
| <b>(4)</b> / <b>(5)</b> | <b>⊕</b> , <b>⊕</b> | Record / Record Stop  | Click to start / stop the manual recording.                                                                                   |                   |                                                                                                    |
| <b>16</b>               | O                   | Snapshot              | Click to take a snapshot of the current view. The snapshot will be saved in the path you specified in "Record Setting".       |                   |                                                                                                    |
| <b>©</b>                | <b>®</b>            | Information           | Click to show the current network connection details.                                                                         |                   |                                                                                                    |
|                         |                     | DVR Control           | Click to go to the DVR control panel to operate the DVR remotely.                                                             |                   |                                                                                                    |

# 6.1.3. General Operation

#### Record

To record remotely at the same time for any event or alarm at the DVR side, click " $\blacksquare$ " or " $\blacksquare$ " or " $\blacksquare$ " to go to the "Record Setting" page.

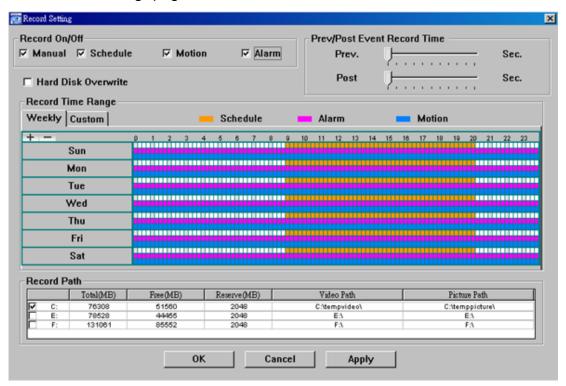

In the "Record Setting" page, you can set the following items:

- Record type
- · Hard disk overwriting
- Pre- / post-alarm record time
- · Record time setting
- Record path

If "Manual" is checked, click " or " on the main control panel to start the manual recording immediately, and the recordings will be saved in the specified location. The red text indication "REC" will be shown at the top left corner of the image display view.

If "Motion" and / or "Alarm" are checked, the recording function will also be enabled at the remote side when any event is triggered at the DVR side, and the recordings will be saved in the specified location.

#### <u>Playback</u>

To play a recording, click "Lea" or "Lea", and select the "Record" tab or "Backup" tab. A list of all the recordings will be shown by defaults, and you can also sort out the logs you want to speed up the search time.

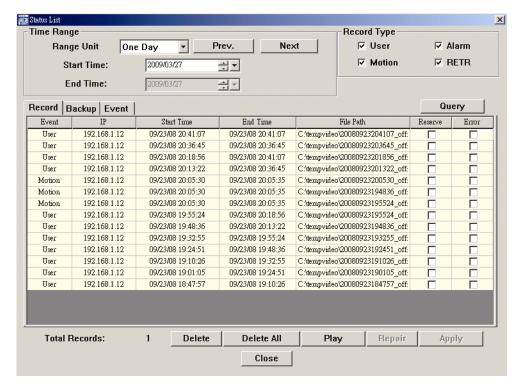

To immediately play a recording, select a log from the list, and click "Play", or double-click the selected log.

## **Network Backup**

Click "III" → "III", or click "III" to go into the "Backup" page as follows, and you can select a specific time range or event to make a video backup remotely.

The file(s) you backup will be from the currently selected IP address.

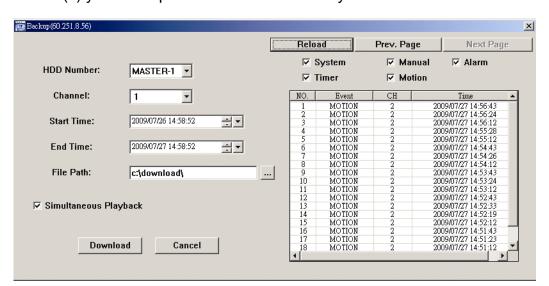

| Function              | Description                                                                                                    |
|-----------------------|----------------------------------------------------------------------------------------------------|
| HDD Number / Channel  | Specify the hard disk (HDD Number) and channel number (Channel) within which have the video data you need.                                                                                                    |
| Download by Time      | Specify the time range within which has the video data you want in the "Start Time" and "End Time" columns.                                                                                                    |
| Download by Event     | Select an event log from the event list. This list shows all logs in the specified DVR from the latest to the earliest.  • To quickly find the events you need, check or uncheck the event type "System" / "Manual" / "Alarm" / "Motion", and select the log you want.  • To view the earlier or later logs that are not shown in the current page, click "Prev. Page" or "Next Page".  • To refresh the event list, click "Reload". |
| File Path             | Assign the location where the backup files are saved.                                                                                                    |
| Simultaneous Playback | To view the backup images simultaneously when the download process is in progress, select the checkbox "Simultaneous Playback". You will see the backup images while the images are being downloaded to the PC or notebook.                                                                                                    |

| Function          | Description                                                                                                    |  |  |
|-------------------|----------------------------------------------------------------------------------------------------|--|--|
|                   | To simply backup images without previewing, deselect the checkbox<br>"Simultaneous Playback". You will only see a message box indicating<br>the total time needed, the current status and the saving location. |  |  |
| Download / Cancel | Click "Download" to start or "Cancel" to discard the video backup.                                                                                                    |  |  |

## 6.1.4. E-Map

Video Viewer is also a Central Management System (CMS) software, which allows network device control & management for up to 16 devices simultaneously.

**Note:** Before using this function, make sure Video Viewer is connected to all the devices (up to 16) you want to monitor.

E-Map is **ONLY** available when the control panel is switch to the full function version.

# How to Add an E-Map Group

STEP1: In the simplified version, click "• to switch the control panel to the full function version, and click "to enter the E-Map page as follows.

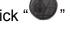

**Note:** To know where the buttons are, please refer to "Simplified Version (Default) at page 28, and "Full Function Version" at page 29.

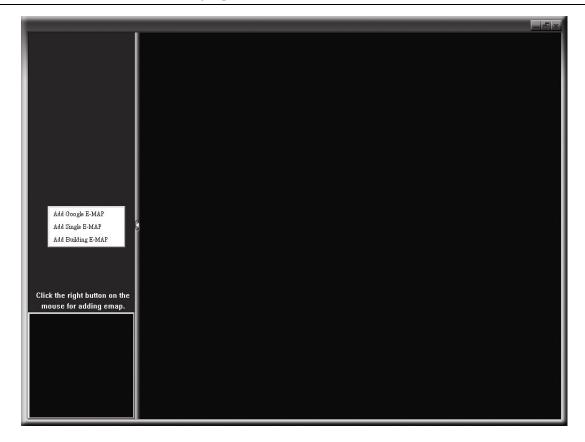

STEP2: Right-click to show the shortcut menu on the top-left panel, and select the E-Map group you want to add. There are three E-Map groups you can add: Google E-MAP, Single E-MAP, and Building E-MAP.

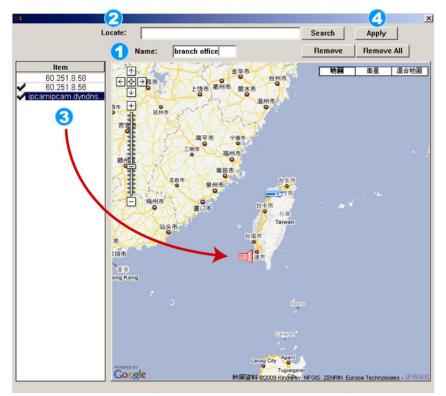

#### How to add a Google E-Map group:

- Enter the name of this Google E-Map group.
- Enter a specific address or landmark, and click "Search".

Move to the map and drag to the location you want.

- Click and drag the IP address to where it's located in the current level.
- Click "Apply" to save and finish.

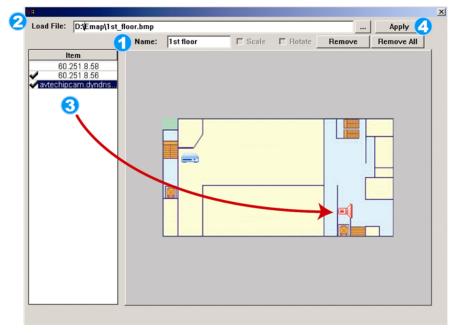

#### How to add a single E-Map group:

- Enter the name of this single E-Map group.
- Click "..." to browse the map file in BMP or JPEG.
- Click and drag the IP address to where it's located in the current level.
- Click "Apply" to save and finish.

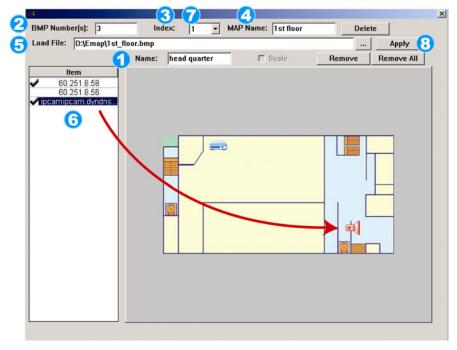

### How to add a building E-Map group:

- Enter the name of this building E-Map group.
- Enter the total levels of this building.
- Select the level of the building from the drop-down list.
- Enter the name of the level.
- Click "..." to browse the map file in BMP or JPEG.
- 6 Click and drag the IP address to where it's located in the current level.
- Go back to STEP 3 to select other level of the building, and repeat from STEP 3 to 6 until the setup for all levels are finished.
- Click "Apply" to save and finish.

STEP3: When the E-Map group is created, you will see the tree on the top-left panel, showing all the devices you've added to this group.

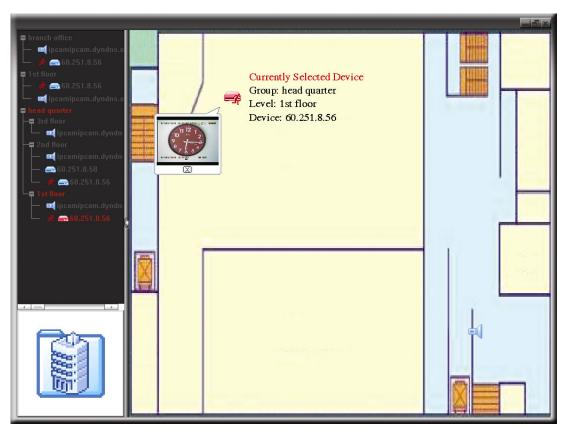

| Icon | Description                                                                                                    |
|------|----------------------------------------------------------------------------------------------------|
|      | The connected device is camera. When it's selected, it will become red.                                                                                                    |
|      | The connected device is DVR. When it's selected, it will become red.                                                                                                    |
| £    | For any motion or alarm event, it will appear on the screen to catch your attention.  To know what's happening quickly, double-click the device icon on the E-Map to show the live view. |

### How to Edit / Remove an Existing E-Map Group

### ➤ For Google E-Map Group

Right-click on the group name to show the shortcut menu list, and select "Edit E-MAP" or "Remove E-MAP" as needed.

You can also add a single E-Map group (Add Single E-MAP) or Building E-Map group (Add Building E-MAP) into the existing Google E-Map group.

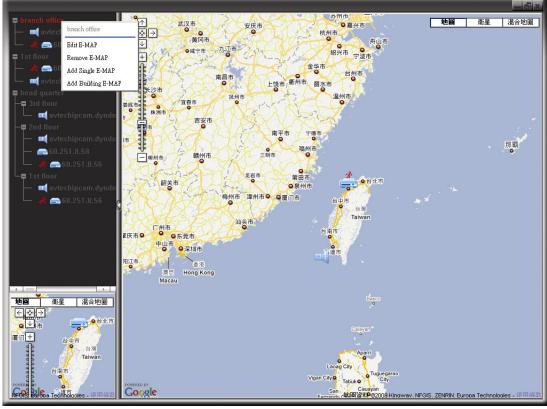

### For Single E-Map Group

Right-click on the group name to show the shortcut menu list, and select "Edit E-MAP" or "Remove E-MAP" as needed.

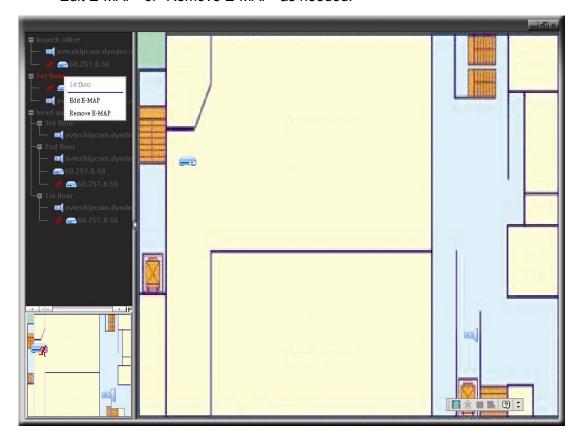

### ➤ For Building E-Map Group

Right-click on the group name to show the shortcut menu list, and select "Edit Building E-MAP" or "Remove E-MAP" as needed.

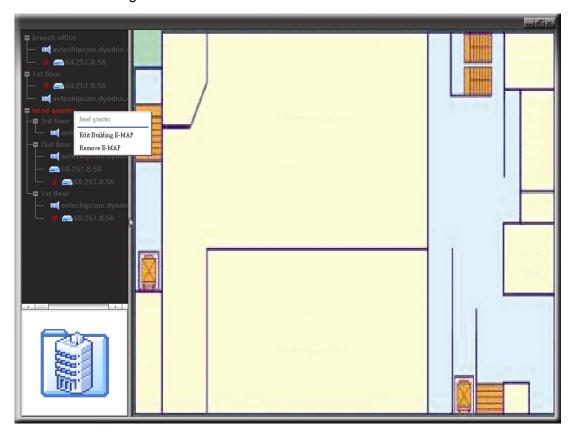

To edit or remove a certain level of the building E-Map group, right click on the level name, and select "Edit E-MAP" or "Remove E-MAP" as needed.

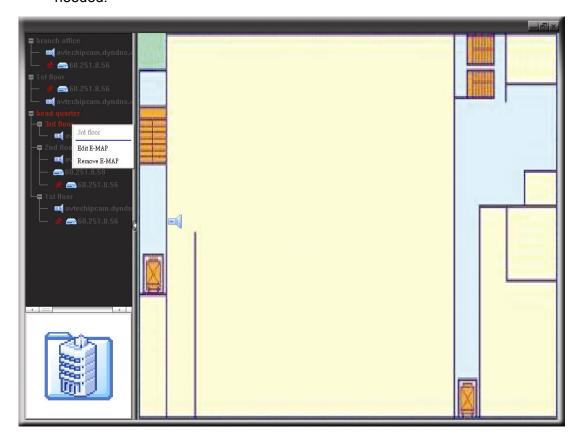

#### 6.2 IE Web Browser

You can view the images or operate your DVR with IE web browser.

Note: The supported PC operation systems are Windows 7, Vista, XP and 2000.

- Step 1: Key in the IP address used by your DVR in the URL address box, such as 60.121.46.236, and press Enter. You will be prompted to enter the user name and password to access the DVR.

  If the port number your DVR used is NOT 80, you need to key in the port number additionally. The format is *ipaddress:portnum*. For example, for IP address 60.121.46.236 and port No. 888, please key in "http://60.121.46.236:888" into the URL address box, and press "Enter".
- Step 2: Enter the user name and password, the same as the ones used at AP login, and click "OK". You will see a similar screen as the following when the login information is correct.

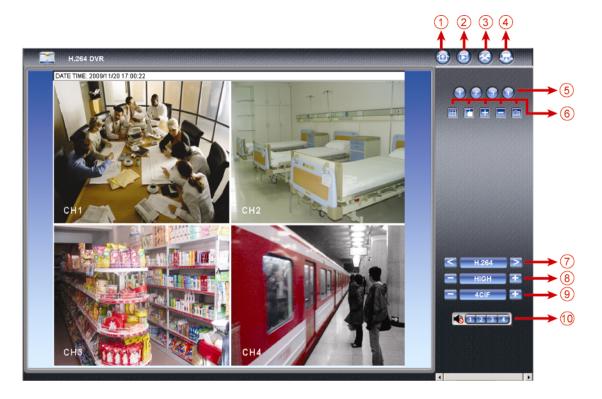

| NO. | Function          | Description                                                                                                    |  |  |
|-----|-------------------|----------------------------------------------------------------------------------------------------|--|--|
| 1   | Home              | Click to go to the main page of the DVR.                                                                                                    |  |  |
| 2   | Playback          | Click "D" to enter the playback panel where you can search or select the event you want to play and download to your PC simultaneously. For details, please refer to "6.2.1 Event Playback & Download" at page 38.                                            |  |  |
| 3   | Config.           | Click to go to the detailed DVR setting.                                                                                                    |  |  |
| 4   | PTZ               | Click to enter the PTZ mode.                                                                                                    |  |  |
| 5   | Channel Selection | Click one of the number to switch to the channel you want to see in full screen.                                                                                                    |  |  |
| 6   | Display Mode      | Click to show 4-cut display.  Click to display each channel one by one, starting from CH1. When the last channel is displayed, it will start from CH1 again.  To exit from this display mode, press any other channel display button.                         |  |  |
|     | Selection         | Click or to go to the previous / next channel, or change setting.                                                                                                    |  |  |
|     | Snapshot          | Click  to take a snapshot of the current view, and save it to the specified path in your PC set in "☑" → "General".                                                                                                    |  |  |
| 7   | Web Transmission  | H.264 / QuickTime  QuickTime is Apple Inc.'s multimedia software. You need to have QuickTime installed in you operation system first. When "QuickTime" is selected, you will be promoted to enter the user name and password to access the server of the DVR. |  |  |
| 8   | Change Quality    | BEST / HIGH / NORMAL / BASIC Click to change the image quality.                                                                                                    |  |  |

| NO. | Function                                                                                            | Description                                                                                                    |
|-----|----------------------------------------------------------------------------------------------------|----------------------------------------------------------------------------------------------------|
| 9   | 9 Change Resolution 4 CIF / CIF Click to change the image resolution (4CIF: 704*480 / CIF: 352*240) |                                                                                                    |
| 10  | Audio Channel Selection                                                                             | Select the audio channel you want for listening to the live audio.  Note: Your camera must support audio recording, and connect to the video channel which supports audio recording and the audio input of the DVR. For details, please refer to "1.3 Rear Panel" at page 2.  means mute.  To disable the mute status, click this icon again and select the audio channel you want. |

### 6.2.1 Event Playback & Download

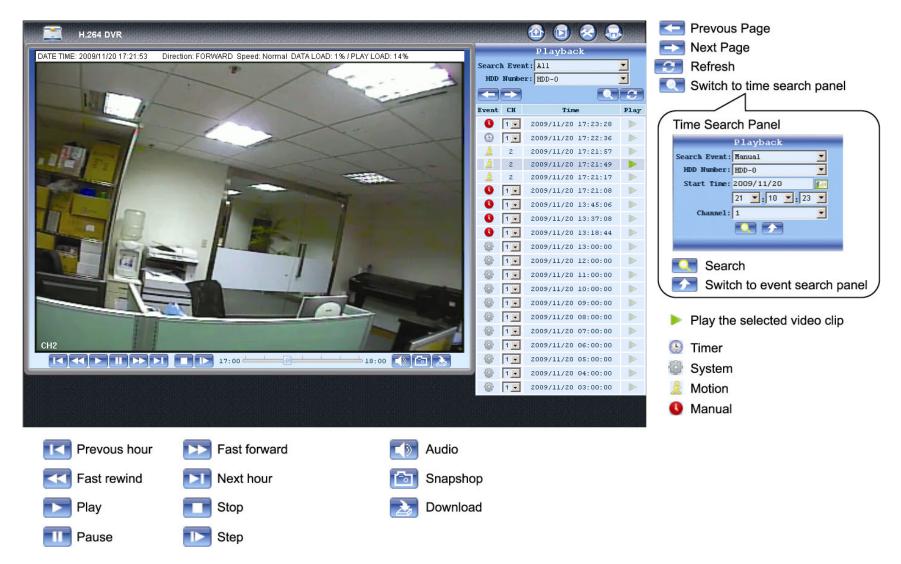

|                                                                      | Previous /<br>Next Hour | Click to jump to the next / previous time interval in an hour, for example, $11:00 \sim 12:00$ or $14:00 \sim 15:00$ , and start playing the earliest event video clip recorded during this whole hour.                              |  |
|----------------------------------------------------------------------|-------------------------|----------------------------------------------------------------------------------------------------|--|
| ×                                                                    | Fast Forward            | Increase the speed for fast forward. Click once to get 4X speed forward and click twice to get 8X speed, etc., and the maximum speed is 32X.                                                                                         |  |
| ¥                                                                    | Fast Rewind             | Increase the speed for fast rewind. Click once to get 4X speed rewind and click twice to get 8X speed, etc., and the maximum speed is 32X.                                                                                           |  |
|                                                                      | Play                    | Click to play the current video clip.                                                                                                    |  |
|                                                                      | Pause                   | Click to pause the video playback.                                                                                                    |  |
|                                                                      | Stop                    | Click to stop the video playback.                                                                                                    |  |
|                                                                      | Step                    | In the pause mode, click to get one frame forward.                                                                                                    |  |
| Click to mute the playback if necessary, and click again to restore. |                         | Click to mute the playback if necessary, and click again to restore.                                                                                                    |  |
|                                                                      | Audio                   | <b>Note:</b> Audio is available when your camera supports audio recording, and connects to the video channel which supports audio recording and the audio input of the DVR. For details, please refer to "1.3 Rear Panel" at page 2. |  |
| <b>a</b>                                                             | Snapshot                | Click to take a snapshot of the current view, and save it to the specified path in your PC set in "ဪ" → "General".                                                                                                    |  |
| <b>2</b>                                                             | Download                | Click to download the current video clip to the specified path in your PC.                                                                                                    |  |

# **APPENDIX 1 SPECIFICATIONS**

| Video System                              | NTSC / PAL (auto detection)                                                                                                    |  |
|-------------------------------------------|----------------------------------------------------------------------------------------------------|--|
| Video Compression Format                  | H.264                                                                                                    |  |
| Video Input                               | 4 channels                                                                                                    |  |
| (composite video signal 1 Vp-p 75Ω BNC)   |                                                                                                    |  |
| Video Output (BNC) Main Monitor           | For stable display                                                                                                    |  |
| Call Monitor                              | For sequence display                                                                                                    |  |
| VGA Output (VGA)                          | Built-in VGA interface for LCD monitor                                                                                                    |  |
| Audio Input / Output                      | 4 audio inputs, 1 audio output (Mono)                                                                                                    |  |
| Maximum Recording Rate Frame              | 704×480 pixels with 30 IPS <ntsc> / 704×576 with 25 IPS <pal></pal></ntsc>                                                                |  |
| Maximum Recording Rate Field              | 704×240 pixels with 60 IPS <ntsc> / 704×288 pixels with 50 IPS <pal></pal></ntsc>                                                         |  |
| Maximum Recording Rate   CIF              | 352×240 pixels with 120 IPS <ntsc> / 352×288 pixels with100 IPS <pal></pal></ntsc>                                                        |  |
| Image Quality Setting                     | SUPER BEST / BEST / HIGH /NORMAL                                                                                                    |  |
| Hard Disk Storage                         | Accommodates 1 SATA HDD (capacity up to 2TB)                                                                                              |  |
| Quick Search                              | Time / Motion / Alarm search mode                                                                                                    |  |
| SATA Interface                            | Built-in                                                                                                    |  |
| Recording Mode                            | Manual / Timer / Motion / Alarm / Remote                                                                                                  |  |
| Multiplex Operation                       | Live display / record / playback / backup / network operations                                                                            |  |
| USB Mouse Control                         | YES                                                                                                    |  |
| Motion Detection Area                     | 16 × 12 grids per camera for all channels                                                                                                 |  |
| Motion Detection Sensitivity              | 3 adjustable parameters for accurate detection                                                                                            |  |
| Pre-alarm Recording                       | YES                                                                                                    |  |
| Backup Device                             | USB 2.0 flash drive / Network / DVD Writer                                                                                                |  |
| Web Transmitting Compression Format       | H.264                                                                                                    |  |
| Ethernet                                  | 10/100 Base-T. Supports remote control and live view via Ethernet                                                                         |  |
| Web Interface                             | Supports licensed software "Video Viewer" / Internet Explorer & Mozilla Firefox web browsers / QuickTime (10 users access simultaneously) |  |
|                                           | *Operating System: Windows 7 / Vista / XP / 2000                                                                                          |  |
| Network Protocol                          | TCP/IP, PPPOE, DHCP and DDNS                                                                                                    |  |
| Fully Remote Independent Operation        | YES                                                                                                    |  |
| Event Notification                        | By FTP / E-Mail                                                                                                    |  |
| R.E.T.R. (Remote Event Trigger Recording) | YES                                                                                                    |  |
| IR Remote Control                         | YES (IR receiver built-in)                                                                                                    |  |
| Mobile Surveillance                       | YES (including iPhone. BlackBerry & WinCE)                                                                                                |  |
| Picture Zoom                              | 2X digital zoom                                                                                                    |  |
| PTZ Control                               | YES                                                                                                    |  |
| Alarm I/O                                 | 4 inputs, 1 output                                                                                                    |  |
| Key Lock (Password Protection)            | YES                                                                                                    |  |
| Local User Level                          | Administrator & Operator                                                                                                    |  |
| Video Loss Detection                      | YES                                                                                                    |  |
| Camera Title                              | Supports up to 6 letters                                                                                                    |  |
| Video Adjustable                          | Hue / Saturation / Contrast / Brightness                                                                                                  |  |
| Date Display Format                       | YY/MM/DD, DD/MM/YY & MM/DD/YY                                                                                                    |  |
| Daylight Saving                           | YES                                                                                                    |  |
| Power Source (±10%)                       | DC 19V                                                                                                    |  |
| Power Consumption (±10%)                  | < 42 W                                                                                                    |  |
| Operating Temperature                     | 10°C ~ 40°C (50°F~104°F)                                                                                                    |  |
| Dimensions (mm)**                         | 343(W) × 59(H) × 223(D)                                                                                                    |  |
| System Recovery                           | System auto recovery after power failure                                                                                                  |  |
| Optional Peripherals                      | Keyboard controller                                                                                                    |  |

 $<sup>^{\</sup>star}$  The specifications are subject to change without notice.  $^{\star\star}$  Dimensional Tolerance:  $\pm 5 \text{mm}$ 

## **APPENDIX 2 PIN CONFIGURATION**

# Solder Side of 9-pin D-Sub connector

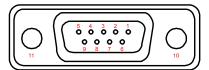

| PIN                                                                                                    | FUNCTION                                                                                  | DESCRIPTION                                                                                                    |  |
|----------------------------------------------------------------------------------------------------|-------------------------------------------------------------------------------------------|----------------------------------------------------------------------------------------------------|--|
| 1~4 ALARM INPUT                                                                                                    |                                                                                           | Connect ALARM INPUT (PIN1 – 4) and GND (PIN5) connector with wires. Once an alarm is triggered, the DVR will start recording and the buzzer will be on.  PIN 1 is Alarm 1. Once the alarm is triggered, the CH1 of the DVR will start alarm-triggered recording.  PIN 2 is Alarm 2. Once the alarm is triggered, the CH2 of the DVR will start alarm-triggered recording.  PIN 3 is Alarm 3. Once the alarm is triggered, the CH3 of the DVR will start alarm-triggered recording.  PIN 4 is Alarm 4. Once the alarm is triggered, the CH4 of the DVR will start alarm-triggered recording. |  |
| 5                                                                                                    | GND                                                                                       | GROUND                                                                                                    |  |
| 6                                                                                                    | EXTERNAL ALARM COM                                                                        | Under the normal operation, COM disconnects with NO. But when any alarm is triggered, COM connects with NO.  Attention: The voltage restriction is under DC24V 1A.                                                                                                    |  |
| <ul> <li>Under the normal operation, COM disconnects with NO. But when any a triggered, COM connects with NO.</li> <li>Attention: The voltage restriction is under DC24V 1A.</li> </ul> |                                                                                           |                                                                                                    |  |
| 8                                                                                                    | 8 RS485-A Using RS-485 serial communication signals, DVR can be controlled by ke          |                                                                                                    |  |
| 9                                                                                                    | 9 RS485-B Using RS-485 serial communication signals, DVR can be controlled by controller. |                                                                                                    |  |
| 10~11                                                                                                    | GND                                                                                       | GROUND                                                                                                    |  |

### **APPENDIX 3 COMPATIBLE USB FLASH DRIVE LIST**

Please upgrade the firmware of the DVR to the latest version to ensure the accuracy of the following table. If the USB flash drive is not supported by the DVR, the "USB ERROR" message will be shown on the screen.

**Note:** Please use your PC to format the USB flash drive as "FAT32".

**Note:** You can backup up to 2GB video data for one-time USB backup. To backup more data, please set the time & channel(s) you want, and start USB backup again.

| MANUFACTURER | MODEL               | CAPACITY |
|--------------|---------------------|----------|
| Transcend    | JFV35               | 4G       |
|              | JFV30               | 8G       |
| Kingston     | DataTraveler        | 1G       |
| PQI          | U172P               | 4G       |
| Apacer       | AH320               | 2GB      |
|              | AH320A              | 8GB      |
|              | AH220               | 1GB      |
|              | AH320               | 4GB      |
| A-data       | RB-18               | 1GB      |
| Sandisk      | Cruzer Micro        | 2G       |
|              | Cruzer Micro        | 4G       |
|              | Cruzer4-pk          | 2G       |
| Netac        | U208                | 1G       |
| MSI          | F200                | 4G       |
| SONY         | Micro Vault Tiny 2G | 2G       |
|              | Micro Vault Tiny 4G | 4G       |
|              | Micro Vault Tiny    | 1G       |

## **APPENDIX 4 COMPATIBLE SATA HDD LIST**

Please upgrade the firmware of the DVR to the latest version to ensure the accuracy of the following table.

| MANUFACTURER | MODEL           | CAPACITY | ROTATION |
|--------------|-----------------|----------|----------|
| Seagate      | ST3320613AS     | 320GB    | 7200 rpm |
|              | ST33500320AS    | 500GB    | 7200 rpm |
|              | ST3750330AS     | 750GB    | 7200 rpm |
|              | ST31000340AS    | 1000GB   | 7200 rpm |
| WD           | WD3200AAKS      | 320GB    | 7200 rpm |
|              | WD5000AACS      | 500GB    | 7200 rpm |
|              | WD6400AAKS      | 640GB    | 7200 rpm |
|              | WD7500AAKS      | 750GB    | 7200 rpm |
|              | WD10EADS        | 1TB      | 7200 rpm |
|              | WD15EADS        | 1.5TB    | 7200 rpm |
|              | WD20EADS        | 2TB      | 7200 rpm |
| Maxtor       | STM3500320AS    | 500GB    | 7200 rpm |
|              | STM3750330AS    | 750GB    | 7200 rpm |
| HITACHI      | HDT725032VLA360 | 320GB    | 7200 rpm |
|              | HDS721010KLA330 | 1000GB   | 7200 rpm |

# **APPENDIX 5 MAIN MENU STRUCTURE**

| QUICK START  GENERAL  GHANNEL TITLE CEVENT STATUS DATE DISPLAY MAGE SAZE QUALITY MAGE SAZE QUALITY MAGE PARE SECOND TIME SETUP  DATE TIME  DATE TIME  SYSTEM  DATE INFO  DATE INFO  DISPLAY DATE OF MORE ADMIN PASSWORD OPERATOR PASSWORD OPERATOR PASSWORD OPERATOR BACKUP BACKUP  |                                                |
|----------------------------------------------------------------------------------------------------|------------------------------------------------|
| EVENT STATUS DATE DISPLAY MAGE SIZE QUALITY IMAGE PER SECOND DATE TIME  DATE INFO DATE INFO DATE INFO DATE INFO DATE INFO DATE INFO DATE INFO DATE INFO DATE INFO DATE INFO DO DISPLAY DATE OF MORE FORMAT DAYLIGHT DAYLIGHT DAYLIGHT DAYLIGHT SAVING QUERATOR PASSWORD UPGRADE BACKUP BANDRADE BANDRATE HOST ID REETR ALTO KEYLOCK CLEAR HIDD RESET DEFAULT REMOTE CONTROL ID SERRIL TYPE VIDEO FORMAT VERSION  EVENT INFORMATION  QUICK SEARCH EVENT SEARCH HOD INFO EVENT LOG  EVENT LOG  ADVANCE CONFIG  ADVANCE CONFIG  ADVANCE CONFIG  ADVANCE CONFIG  CAMERA  ALERT BETT ALARM AREA ALERT INT BUZZER ALARM BUZZER ALARM BUZZER BUZZER ALARM BUZZER ALARM BUZZER ALARM BUZZER BUZZER BUZZE |                                                |
| DATE DISPLAY MAGE SIZE QUALITY MAGE PER SECOND TIME SETUP  DATE TIME  DATE SETUP  DATE SETUP  DATE INFO  DISPLAY DATE OF MOI FORMAT  DAYLIGHT  DAYLIGHT  DAY |                                                |
| DATE SETUP  DATE INFO  DATE INFO  DATE INFO  DATE INFO  DISPLAY DATE OF MOT FORMAT  TIME  SYSTEM  DATE INFO  DATE INFO  DATE INFO  DISPLAY DATE OF MOT FORMAT  DAYLIGHT  DAYLIGHT DAYLIGHT SAVING  LANGUAGE  ADMIN PASSWORD  DEPRATOR PASSWORD  DEPRATOR PASSWORD  DEPRETALARY  DEPRATOR PASSWORD  DEPRATOR PASSWORD  DEPARTOR PASSWORD  DEPARTOR PASSWORD  DEPARTO |                                                |
| GUALITY MAGE PER SECOND TIME SETUP  DATE INFO DATE INFO DISPLAY DATE OF MOI FORMAT DAYLIGHT DAYLIGHT REATUR REST DEFAULT REMOTE CONTROL ID SERIAL TYPE VIDEO FORMAT VERSION  EVENT SEARCH HOD INFO EVENT LOG EVENT LOG DAYLIGHT DIFO EVENT LOG CAMERA  DET CAMERA  DET CAMERA  ALERT RECCOTTRAST SS SS TS DET ALARM AREA ALERT NET BUZZER ALARM BUZZER HOD BUZZER ALARM BUZZER HOD BUZZER ALARM DUTANTION SE HOD NEARLY FULL (GE NETWORK SNTP MOTION BUZZER ALARM BUZZER HOD BUZZER ALARM BUZZER HOD BUZZER HOD BUZZER ALARM BUZZER HOD BUZZER BUZZER BUZ |                                                |
| TIME SETUP  DATE TIME TIME TIME TIME TIME TIME TIME TI                                                                                                    |                                                |
| DATE TIME TIME TIME  DATE INFO DATE INFO DISPLAY DATE OF MORE DAYLIGHT DAYLIGHT DAYLIGHT DAYLIGHT SWING DAYLIGHT SWING ADMIN PASSWORD OPERATOR PASSWORD OPERATOR OPERATOR OPERATOR OPER |                                                |
| DATE SETUP  DATE INFO  DISPLAY DATE OF MOT  FORMAT  DAYLIGHT  DAYLIGHT SAVING  LANGUAGE  ADMIN PASSWORD  OPERATOR PASSWOR  UPGRADE  BACKUP  SYSTEM INFO  SYSTEM INFO  SYSTEM INFO  BAUD RATE  HOST ID  RESET DEFAULT  RETAR  AUTO KEY LOCK  CLEAR HOD  RESET DEFAULT  REMOTE CONTROL ID  SERIAL TYPE  VIDEO FORMAT  VERSION  ADVANCE CONFIG  CAMERA  BRIGHTNESS  CONTRAST  SATURATION  HUE  COV  REC  COV  REC  COV  REC  COV  REC  CHANNEL TITLE  DETECTION  LS  SS  TS  DET  ALARM  AREA  ALERT  ALARM  AREA  ALERT  NIT BUZZER  ALARM  ALARM  AREA  ALARM DUZZER  ALARM DUZZER  ALARM DECORD DUZZER  ALARM DUZZER  ALARM RECORD DUZZER  ALARM RECORD DUZZER  ALARM DUZZER  ALARM RECORD DUZZER  ALARM DUZZER  ALARM DUZZER  ALARM DUZZER  ALARM DUZZER  ALARM DUZZER  ALARM DUZZER  ALARM DUZZER  ALARM DUZZER  ALARM DUZZER  ALARM DUZZER  ALARM DUZZER  ALARM DUZZER  ALARM DUZZER  | -                                              |
| DATE SETUP  DATE INFO  DATE INFO  DAYLIGHT  DAYLIGHT  DAYLIGHT SAVING  ADMIN PASSWORD  OPERATOR PASSWORD  OPERATOR PASSWORD  UPGRADE  BACKUP  SYSTEM INFO  SYSTEM INFO  BAUD RATE  HOST ID  RESET DEFAULT  REMOTE CONTROL ID  SERRAL TYPE  EVENT SEARCH  HDD DIFO  EVENT LOG  EVENT LOG  ADVANCE CONFIG  ADVANCE CONFIG  ADVANCE CONFIG  ALERT  ALERT  ALERT  ALERT  ALERT  ALERT  ALERT  INT BUZZER  ALARM BUZZER  ALARM DURATION (SE  HDD DIAZZER  ALARM DUZZER  ALARM DURATION (SE  HDD NEARLY FULL (GE  NET WORK  SNTP  OM  NET WORK  SNTP  OM  NET WORK  SNTP  OM  RECORD  MANUAL RECORD EN  MANUAL RECORD EN  MANUAL RECORD EN  MANUAL RECORD EN  MANUAL RECORD EN  TIMER RECORD INS  TIMER RECORD INS  TIMER THE TIMER  TOW  TOW  TOW  TOW  TOW  TOW  TOW  TO                             |                                                |
| PORMAT                                                                                                    |                                                |
| DAYLIGHT DAYLIGHT SAVING LANGUAGE ADMIN PASSWORD OPERATOR PASSWORD OPERATOR PASSWORD OPERATOR PASSWORD OPERATOR PASSWORD OPERATOR PASSWORD OPERATOR PASSWORD OPERATOR PASSWORD OPERATOR PASSWORD OPERATOR PASSWORD OPERATOR PASSWORD OPERATOR PASSWORD OPERATOR HOST ID REST DEFAULT REMOTE CONTROL SERIAL TYPE VIDEO FORMAT VERSION  ADVANCE CONFIG  ADVANCE CONFIG  BRIGHTNESS CONTRAST SATURATION HUE COV. REC CHANNEL TITLE  LS SS TS DET ALARM AREA ALERT  ALERT  ALERT  EXT ALERT INT BUZZER ALARM BUZZER ALARM BUZZER ALARM DURATION (SE HOD BUZZER ALARM DURATION (SE HOD BUZZER ALARM RECORD ENAB TIMER RECORD ENAB TIMER RECORD ENAB TIMER RECORD ENAB TIMER RECORD ENAB TIMER RECORD ENAB TIMER RECORD ENAB TIMER RECORD ENAB TIMER RECORD ENAB TIMER RECORD ENAB TIMER RECORD ENAB TIMER RECORD ENAB TIMER RECORD ENAB TIMER PECORD ENAB TIMER PECORD ENAB TIMER PECORD ENAB TIMER PECORD ENAB TIMER PECORD ENAB TIMER PECORD ENAB TIMER | DDE                                            |
| TOOLS  LANGUAGE ADMIN PASSWORD OPERATOR PASSWORD OPERATOR PASSWORD OPERATOR PASSWORD OPERATOR PASSWORD OPERATOR PASSWORD BACKUP  BAUD RATE HOST ID REET. AUTO KEY LOCK CLEAR HDD RESET DEFAULT REMOTE CONTROL ID SERIAL TYPE VIDEO FORMAT VERSION  EVENT SEARCH HDD INFO EVENT LOG  EVENT LOG  CAMERA  ADVANCE CONFIG  ADVANCE CONFIG  ADVANCE CONFIG  ADVANCE CONFIG  CAMERA  BRIGHTNESS CONTRAST SATURATION HUE COV REC CHAINNEL TITLE  DETECTION  LS SS TS DET ALARM AREA ALERT INT. BUZZER KEY BUZZER HDD BUZZER ALARM BUZZER ALARM BUZZER HDD BUZZER ALARM BUZZER HDD BUZZER ALARM BUZZER HDD BUZZER ALARM DURATION (SE HDD NEARLY FULL (GE NETWORK  NETWORK  NETWORK  NETWORK  SCREEN OWELL DURA VOA OUTPUT DISPLAY COVERT HDD DISPLAY OUTPUT PATI ALPHA COUTPUT DISPLAY COVERT HDD DISPLAY OUTPUT TO ALARM ACA OUTPUT DISPLAY COVERT HDD DISPLAY OUTPUT TO ALARM ALARM VOA OUTPUT DISPLAY COVERT HDD DISPLAY OUTPUT TO ALARM ALARM ALARM NOBE DISPLAY OUTPUT TO ALARM RECORD ENAB TIMER RECORD ENAB TIMER RECORD INS PRE-ALARM RECORD OVERWITTE  TIMER RECORD IPS PRE-ALARM RECORD OVERWITTE  TIMER RECORD IPS PRE-ALARM RECORD OVERWITTE                                                                                                    |                                                |
| ADMIN PASSWORD  OPERATOR PASSWOR  UPGRADE  BACKUP  BAUD RATE  HOST ID  REITR.  AUTO KEY LOCK  CLEAR HDD  RESET DEFAULT  REMOTE CONTROL ID  SERIAL TYPE  VIDEO FORMAT  VERSION  EVENT INFORMATION  QUICK SEARCH  EVENT SEARCH  HDD INFO  EVENT LOG  CAMERA  ADVANCE CONFIG  ADVANCE CONFIG  ADVANCE CONFIG  DETECTION  LS  SS  TS  OCT  ALARM  AREA  ALERT  ALERT  ALERT  ALERT  EXT. ALERT  INT. BUZZER  KEY BUZZER  MOTION BUZZER  ALARM BUZZER  HDD BUZZER  ALARM BUZZER  HDD BUZZER  ALARM PECORD ENSE  EVENT RECORD ENSE  EVENT RECO |                                                |
| OPERATOR PASSWOR UPGRADE BACKUP BACKUP BACKU |                                                |
| UPGRADE BACKUP BACKUP BAUD RATE HOST ID RETR. AUTO KEY LOCK CLEAR HDD RESET DEFAULT REMOTE CONTROL ID SERIAL TYPE VIDEO FORMAT VERSION  EVENT INFORMATION  QUICK SEARCH EVENT SEARCH HDD INFO EVENT LOG  ADVANCE CONFIG  ADVANCE CONFIG  BRIGHTNESS CONTRAST SATURATION HUE COV. REC CHANNEL TITLE LIS SS TS TS DET ALARM AREA ALERT INT. BUZZER KEY BUZZER MOTION BUZZER ALARM BUZZER ALARM BUZZER ALARM BUZZER ALARM BUZZER ALARM DUZZER ALARM DUZZER ALARM PROCOD DISPLAY MODE DISPLAY MODE |                                                |
| BACKUP                                                                                                    | RD                                             |
| SYSTEM INFO  BAUD RATE HOST ID R.E.TR. AUTO KEY LOCK CLEAR HOD RESET DEFAULT REMOTE CONTROL ID SERIAL TYPE VIDEO FORMAT VERSION  QUICK SEARCH EVENT SEARCH HOD INFO EVENT LOG  ADVANCE CONFIG  CAMERA  BRIGHTNESS CONTRAST SATURATION HUE COV REC CHANNEL TITLE  LS SS TS DET ALARM AREA  ALERT INT. BUZZER KY BUZZER VLOSS BUZZER MOTION BUZZER ALARM DURATION (SE HOD NEARLY FULL (GE NETWORK  SNTP GMT NTP SERVER SYNC PERIOD  DISPLAY  ON SCREEN DWELL DURA VGA OUTPUT DISPLAY GOVERT HOD DISPLAY MODE DISPLAY MODE DISPLAY GOVERT HOD DISPLAY MODE DISPLAY MODE DISPLAY MODE DISPLAY MODE TIMER RECORD ENAB TIMER RECORD ENAB TIMER RECORD ENAB TIMER RECORD ENAB TIMER RECORD IPS TIMER RECORD IPS TIMER THE TIMER THE TI |                                                |
| SYSTEM INFO  BAUD RATE HOST ID R.E.TR. AUTO KEY LOCK CLEAR HOD RESET DEFAULT REMOTE CONTROL ID SERIAL TYPE VIDEO FORMAT VERSION  QUICK SEARCH EVENT SEARCH HOD INFO EVENT LOG  ADVANCE CONFIG  CAMERA  BRIGHTNESS CONTRAST SATURATION HUE COV REC CHANNEL TITLE  LS SS TS DET ALARM AREA  ALERT INT. BUZZER KY BUZZER VLOSS BUZZER MOTION BUZZER ALARM DURATION (SE HOD NEARLY FULL (GE NETWORK  SNTP GMT NTP SERVER SYNC PERIOD  DISPLAY  ON SCREEN DWELL DURA VGA OUTPUT DISPLAY GOVERT HOD DISPLAY MODE DISPLAY MODE DISPLAY GOVERT HOD DISPLAY MODE DISPLAY MODE DISPLAY MODE DISPLAY MODE TIMER RECORD ENAB TIMER RECORD ENAB TIMER RECORD ENAB TIMER RECORD ENAB TIMER RECORD IPS TIMER RECORD IPS TIMER THE TIMER THE TI |                                                |
| HOST ID RET.R. AUTO KEY LOCK CLEAR HIDD RESET DEFAULT REMOTE CONTROL ID SERIAL TYPE VIDEO FORMAT VERSION  QUICK SEARCH EVENT SEARCH HIDD INFO EVENT LOG  ADVANCE CONFIG  ADVANCE CONFIG  CAMERA  BRIGHTNESS CONTRAST SATURATION HUE COV. REC CHANNEL TITLE DETECTION LS SS TS DET ALARM AREA  ALERT  ALERT  EXT. ALERT INT. BUZZER HIDD NEZER ALARM BUZZER HIDD NEZER ALARM DURARION (SE HIDD NEARLY FULL (GE NETWORK SNTP GMT NTP SERVER SYNC PERIOD  DISPLAY  CRECHOL DISPLAY  RECORD  RECORD  MANUAL RECORD ENAB EVENT RECORD ENAB EVENT RECORD ENA |                                                |
| R.E.T.R. AUTO KEY LOCK CLEAR HIDD RESSET DEFAULT REMOTE CONTROL ID SERIAL TYPE VIDEO FORMAT VERSION  QUICK SEARCH EVENT SEARCH HIDD INFO EVENT LOG  ADVANCE CONFIG  ADVANCE CONFIG  COV. REC COV. REC COV. REC CHANNEL TITLE  DET ALARM AREA ALERT INT. BUZZER KEY BUZZER WOTON BUZZER MOTION BUZZER ALARM BUZZER HDD BUZZER ALARM BUZZER HDD BUZZER A |                                                |
| AUTO KEY LOCK CLEAR HDD RESSET DEFAULT REMOTE CONTROL ID SERIAL TYPE VIDEO FORMAT VERSION  QUICK SEARCH EVENT SEARCH HDD INFO EVENT LOG  ADVANCE CONFIG  ADVANCE CONFIG  ADVANCE CONFIG  CAMERA  BRIGHTNESS CONTRAST SATURATION HUE COV. REC CHANNEL TITLE DET ALARM AREA ALERT  ALERT  BY ALERT  ALERT  BY ALERT  INT. BUZZER KEY BUZZER VLOSS BUZZER ROTON BUZZER ALARM BUZZER HDD BUZZER ALARM DURATION (SE HDD MEARLY FULL (GE NOTON BUZZER ALARM DURATION (SE HDD MEARLY FULL (GE DISPLAY  SCREEN DWELL DURA VIGA OUTPUT DISPLAY COVERT HDD DISPLAY OUTPUT PATH ALPHA BLENDING RECORD  RECORD  MANUAL RECORD ENAB EVENT RECORD ENAB EVENT R |                                                |
| CLEAR HDD RESET DEFAULT REMOTE CONTROL ID SERIAL TYPE VIDEO FORMAT VERSION  QUICK SEARCH EVENT SEARCH HDD INFO EVENT LOG  ADVANCE CONFIG  ADVANCE CONFIG  BRIGHTNESS CONTRAST SATURATION HUE COV. REC CHANNEL TITLE  BS SS TS DET ALARM AREA ALERT  ALERT INT. BUZZER WOSS BUZZER MOTION BUZZER ALARM BUZZER ALARM BUZZER ALARM DURATION (SE HDD NEARLY FULL (GE NETWORK SNTP  MITP SERVER SYNC PERIOD DISPLAY OUTPUT PATI ALPHA BLENDING ALPHA DEL BROING ALPHA GOOR ENAB TIMER RECORD ENAB TIMER RECORD ENAB TIMER RECORD ENAB TIMER RECORD ENAB TIMER RECORD IPS TIMER RECORD IPS TI |                                                |
| RESET DEFAULT REMOTE CONTROL ID SERIAL TYPE VIDEO FORMAT VERSION  PUEVENT SEARCH EVENT SEARCH HDD INFO EVENT LOG  BRIGHTNESS CONTRAST SATURATION HUE COV. REC CHANNEL TITLE LS SS TS DET ALARM AREA ALERT INT. BUZZER KEY BUZZER VLOSS BUZZER MOTION BUZZER ALARM DURATION (SE HDD NEARLY FULL (GE  NETWORK SNTP GMT NTP SERVER SYNC PERIOD DISPLAY  DISPLAY  RECORD RECORD RECORD MANUAL RECORD ENAB TIMER RECORD ENAB TIMER RECORD ENAB TIMER RECORD IPS TIMER COPENNIAN EVENT RECORD IPS TIMER RECORD IPS TIMER RECORD IPS THER THE TOTAL THE TOTAL T | _                                              |
| REMOTE CONTROL ID SERIAL TYPE VIDEO FORMAT VERSION  PUENT SEARCH HDD INFO EVENT LOG  ADVANCE CONFIG  ADVANCE CONFIG  CAMERA  ADVANCE CONFIG  CAMERA  BRIGHTNESS CONTRAST SATURATION HUE COV. REC CHANNEL TITLE  LS SS TS DET ALARM AREA  ALERT  ALERT  ALERT  INT. BUZZER KEY BUZZER WOTION BUZZER ALARM BUZZER ALARM BUZZER ALARM BUZZER HDD NEARLY FULL (GE HDD NEARLY FULL (GE ALARM SYNC PERIOD  DISPLAY  NETWORK  SNTP  GMT NTP SERVER SYNC PERIOD  DISPLAY COVERT HDD DISPLAY MODE DISPLAY OUTPUT PATH ALPHA BLENDING RECORD ENAB TIMER RECORD ENAB TIMER RECORD ENAB TIMER RECORD INS TIMER RECORD INS TIMER RECORD INS TIMER RECORD INS TIMER RECORD INS TIMER RECORD INS TIMER RECORD ISP TIMER RECORD ISP TIMER RECORD ISP TIMER RECORD ISP TIMER RECORD ISP TIMER RECORD ISP TIMER RECORD ISP TIMER RECORD ISP                                                                                                    |                                                |
| EVENT INFORMATION  QUICK SEARCH EVENT SEARCH HDD INFO EVENT LOG  ADVANCE CONFIG  ADVANCE CONFIG  ADVANCE CONFIG  CAMERA  BRIGHTNESS CONTRAST SATURATION HUE COV. REC CHANNEL TITLE LS SS TS DET ALARM AREA ALERT  ALERT  ALERT  EXT. ALERT INT. BUZZER WOTION BUZZER HDD BUZZER ALARM DURATION (SE HDD NEARLY FULL (GE  NETWORK  SNTP  GMT NTP SERVER SYNC PERIOD DISPLAY  DISPLAY COVERT HDD DISPLAY MODE DISPLAY OUTPUT PATH ALPHA BLENDING RECORD ENAB TIMER RECORD ENAB TIMER RECORD IPS TIMER RECORD IPS TO THE TOTAL TOTAL  |                                                |
| EVENT INFORMATION  QUICK SEARCH EVENT SEARCH HDD INFO EVENT LOG  ADVANCE CONFIG  ADVANCE CONFIG  CAMERA  ADVANCE CONFIG  CAMERA  BRIGHTNESS CONTRAST SATURATION HUE COV. REC CHANNEL TITLE  DET ALARM AREA  ALERT  ALERT INT. BUZZER KEY BUZZER VLOSS BUZZER VLOSS BUZZER VLOSS BUZZER HDD BUZZER ALARM BUZZER ALARM BUZZER HDD NEARLY FULL (GE HDD NEARLY FULL (GE NETWORK  SNTP  GMT NTP SERVER SYNC PERIOD DISPLAY  DISPLAY  RECORD  RECORD  RECORD  MANUAL RECORD EINA EVENT RECORD IPS PRE-ALARM RECORD IPS PRE-BLARM RECORD IPS PRE-BLARM RECORD IPS PRE-BLARM RECORD IPS PRE-BLARM RECORD IPS PRE-BLARM RECORD IPS PRE-BLARM RECORD IPS PRE-BLARM RECORD IPS PRE-BLARM RECORD IPS PRE-BLARM RECORD IPS PRE-BLARM RECORD IPS PRE-BLARM RECORD IPS                                                                                                    | )                                              |
| EVENT INFORMATION  QUICK SEARCH EVENT SEARCH HDD INFO EVENT LOG  BRIGHTNESS CONTRAST SATURATION HUE COV. REC CHANNEL TITLE  DETECTION LS SS TS JET ALARM AREA ALERT INT. BUZZER HDD BUZZER ALARM BUZZER HDD BUZZER ALARM BUZZER HDD BUZZER ALARM BUZZER HDD BUZZER ALARM BUZZER HDD BUZZER ALARM BUZZER HDD NEARLY FULL (GE NETWORK SNTP GMT NTP SERVER SYNC PERIOD DISPLAY OVERWITH DISPLAY MODE DISPLAY MODE DISPLAY MANUAL RECORD ENA EVENT RECORD IPS TIMER RECORD IPS TIMER RECORD |                                                |
| EVENT INFORMATION  QUICK SEARCH EVENT SEARCH HDD INFO EVENT LOG  BRIGHTNESS CONTRAST SATURATION HUE COV. REC CHANNEL TITLE  DETECTION  LS SS TS DET ALARM AREA  ALERT  ALERT  EXALERT INT. BUZZER WOJSON BUZZER ALARM BUZZER HDD BUZZER ALARM BUZZER ALARM BUZZER HDD BUZZER ALARM BUZZER HDD BUZZER ALARM BUZZER ALARM BUZZER HDD BUZZER ALARM DUZZER HDD BUZZER ALARM DUZZER ALARM DUZZER HDD BUZZER HDD BUZZER ALARM DUZZER ALARM DUZZER ALARM DUZZER HDD BUZZER ALARM BUZZER HDD BUZZER ALARM BUZZER ALARM BUZZER HDD BUZZER ALARM BUZZER ALARM BUZZER HDD BUZZER ALARM BUZZER ALARM BUZZER HDD BUZZER ALARM BUZZER ALARM BUZZER ALARM BUZZER HDD BUZZER ALARM BUZZER ALARM BUZZER ALARM BUZZER HDD BUZZER ALARM BUZZER ALARM BUZZER BUZZER BUZZE |                                                |
| EVENT SEARCH HIDD INFO EVENT LOG  ADVANCE CONFIG  CAMERA  ADVANCE CONFIG  CAMERA  BRIGHTNESS CONTRAST SATURATION HUE COV. REC CHANNEL TITLE  LS SS TS DET ALARM AREA  ALERT  ALERT  EXT. ALERT INT. BUZZER KEY BUZZER WOTION BUZZER ALARM DURATION (SE HDD NEARLY FULL (GE HDD NEARLY FULL (GE NETWORK SNTP  METWORK SNTP  GMT NTP SERVER SYNC PERIOD DISPLAY MODE DISPLAY OUTPUT PAI DISPLAY COVERT HDD DISPLAY MODE DISPLAY OUTPUT TALAPHA BLENDING RECORD  RECORD  MANUAL RECORD ENAB TIMER RECORD IPS TIMER RECORD IPS TIMER REC |                                                |
| EVENT SEARCH HIDD INFO EVENT LOG  ADVANCE CONFIG  CAMERA  ADVANCE CONFIG  CAMERA  BRIGHTNESS CONTRAST SATURATION HUE COV. REC CHANNEL TITLE  LS SS TS DET ALARM AREA  ALERT  ALERT  EXT. ALERT INT. BUZZER KEY BUZZER WOTION BUZZER ALARM DURATION (SE HDD NEARLY FULL (GE HDD NEARLY FULL (GE NETWORK SNTP  METWORK SNTP  GMT NTP SERVER SYNC PERIOD DISPLAY MODE DISPLAY OUTPUT PAI DISPLAY COVERT HDD DISPLAY MODE DISPLAY OUTPUT TALAPHA BLENDING RECORD  RECORD  MANUAL RECORD ENAB TIMER RECORD IPS TIMER RECORD IPS TIMER REC |                                                |
| HDD INFO EVENT LOG  EVENT LOG  CAMERA  BRIGHTNESS CONTRAST SATURATION HUE CCOV. REC CHANNEL TITLE  LS SS TS DET ALARM AREA  ALERT  EXT. ALERT INT. BUZZER KEY BUZZER VLOSS BUZZER MOTION BUZZER ALARM BUZZER ALARM BUZZER ALARM DURATION (SE HDD NEARLY FULL (GE  NETWORK  SNTP  SNTP  GMT NTP SERVER SYNC PERIOD DISPLAY OUTPUT PATH ALPHA BLENDING RECORD  RECORD  RECORD  MANUAL RECORD ENAB TIMER RECORD ENAB TIMER RECORD INS EVENT RECORD INS EVENT RECORD INS EVENT RECORD INS EVENT RECORD INS EVENT RECORD INS EVENT RECORD INS EVENT RECORD INS TIMER RECORD INS TIMER RECORD |                                                |
| ADVANCE CONFIG  CAMERA  BRIGHTNESS CONTRAST SATURATION HUE COV. REC CHANNEL TITLE  DETECTION  LS SS TS DET ALARM AREA  ALERT  ALERT  ALERT  EXT. ALERT INT. BUZZER KEY BUZZER VI.OSS BUZZER MOTION BUZZER ALARM BUZZER HDD BUZZER ALARM BUZZER HDD NEARLY FULL (GE HDD NEARLY FULL (GE SYNC PERIOD  DISPLAY  DISPLAY  BY GA OUTPUT DISPLAY COVERT HDD DISPLAY MODE DISPLAY OOVERT HDD DISPLAY MODE DISPLAY OOVERT HDD DISPLAY MODE DISPLAY OOVERT HDD DISPLAY MODE DISPLAY OOVERT HDD DISPLAY MODE DISPLAY OOVERT HOD DISPLAY MODE DISPLAY COVERT HOD DISPLAY MODE DISPLAY OOVERT HOD DISPLAY MODE DISPLAY OOVERT HOD DISPLAY MODE DISPLAY OOVERT HOD DISPLAY MODE DISPLAY OOVERT HOD DISPLAY MODE DISPLAY OOVERT HOD DISPLAY MODE DISPLAY OOVERT HOD DISPLAY MODE DISPLAY OOVERT HOD DISPLAY MODE DISPLAY OOVERT HOD DISPLAY MODE DISPLAY OOVERT HOD DISPLAY MODE DISPLAY OOVERT HOD DISPLAY MODE DISPLAY OOVERT HOD DISPLAY MODE DISPLAY OOVERT HOD DISPLAY MODE DISPLAY OOVERT HOD DISPLAY MODE DISPLAY OOVERT HOD DISPLAY MODE DISPLAY MANUAL RECORD ENAB TIMER RECORD ENAB TIMER RECORD ENAB TIMER RECORD ENAB TIMER RECORD IPS TIMER RECORD IPS                                                                                                    |                                                |
| ADVANCE CONFIG  CAMERA  BRIGHTNESS CONTRAST SATURATION HUE COV. REC CHANNEL TITLE  DETECTION  LS SS TS DET ALARM AREA  ALERT  ALERT  EXT. ALERT INT. BUZZER KEY BUZZER VLOSS BUZZER WOISD BUZZER HDD BUZZER ALARM BUZZER HDD BUZZER HDD NEARLY FULL (GE HDD NEARLY FULL (GE  NETWORK  SNTP  GMT NTP SERVER SYNC PERIOD  DISPLAY  SCREEN BWELL DURA VGA OUTPUT DISPLAY GOUTPUT DISPLAY GOUTPUT DISPLAY GOUTPUT DISPLAY MODE DISPLAY MODE DISPLAY MODE DISPLAY MODE DISPLAY MODE DISPLAY MODE DISPLAY MERCORD ENAB TIMER RECORD ENAB TIMER RECORD ENAB TIMER RECORD ENAB TIMER RECORD IPS TIMER RECORD IPS |                                                |
| CONTRAST SATURATION HUE COV. REC CHANNEL TITLE  DETECTION LS SS TS DET ALARM AREA  ALERT ALERT INT. BUZZER KEY BUZZER WOTION BUZZER HUD BUZZER HUD BUZZER ALARM BUZZER HUD BUZZER ALARM BUZZER HUD NEARLY FULL (GE  NETWORK SNTP GMT NTP SERVER SYNC PERIOD DISPLAY OF OUTPUT PATH USPLAY COVERT HUD DISPLAY MODE DISPLAY OUTPUT PATH ALPHA BLENDING RECORD RECORD RECORD MANUAL RECORD ENAB TIMER RECORD IPS TIMER RECORD IPS |                                                |
| SATURATION HUE COV. REC COV. REC CHANNEL TITLE  DETECTION LS SS TS DET ALARM AREA  ALERT EXT. ALERT INT. BUZZER KEY BUZZER VLOSS BUZZER WOTION BUZZER ALARM BUZZER HDD BUZZER HDD NEARLY FULL (GE HDD NEARLY FULL (GE NETWORK SNTP GMT NTP SERVER SYNC PERIOD DISPLAY OGA OUTPUT DISPLAY COVERT HDD DISPLAY OUTPUT PATI ALPHA BLENDING RECORD MANUAL RECORD ENAB TIMER RECORD ENAB TIMER RECORD IPS TIMER RECORD IPS TIMER REC |                                                |
| HUE COV. REC CHANNEL TITLE  DETECTION LS SS TS DET ALARM AREA AREA  ALERT  ALERT INT. BUZZER KEY BUZZER WI.OSS BUZZER MOTION BUZZER ALARM BUZZER ALARM BUZZER HDD BUZZER ALARM DURATION (SE HDD NEARLY FULL (GE  NETWORK SNTP GMT NTP SERVER SYNC PERIOD  DISPLAY OUTPUT DISPLAY COUPT HDD DISPLAY WODE DISPLAY OUTPUT PATH ALPHA BLENDING  RECORD  RECORD  RECORD  RECORD MANUAL RECORD ENAB TIMER RECORD ENAB TIMER RECORD IPS TIMER RECORD IPS                                                                                                    |                                                |
| COV. REC CHANNEL TITLE  DETECTION LS SS TS DET ALARM AREA  ALERT INT. BUZZER KEY BUZZER VLOSS BUZZER WOTION BUZZER HDD BUZZER ALARM BUZZER HDD NEARLY FULL (GE  NETWORK SNTP GMT NTP SERVER SYNC PERIOD DISPLAY DISPLAY OUTPUT DISPLAY OUTPUT PATH ALPHA BLENDING RECORD  RECORD MANUAL RECORD ENAB TIMER RECORD ENAB TIMER RECORD IPS TIMER RECORD IPS TI |                                                |
| REC CHANNEL TITLE  DETECTION  LS SS TS DET ALARM AREA  ALERT  ALERT  EXT. ALERT INT. BUZZER KEY BUZZER VLOSS BUZZER WOTION BUZZER ALARM BUZZER HDD BUZZER ALARM DURATION (SE HDD NEARLY FULL (GE  NETWORK  SNTP  GMT NTP SERVER SYNC PERIOD  DISPLAY  DISPLAY  SCREEN DWELL DURA VGA OUTPUT DISPLAY COVERT HDD BUZZER ALARM DURATION (SE HDD NEARLY FULL (GE  NETWORK  SNTP  GMT SYNC PERIOD DISPLAY OVERT HDD DISPLAY OVERT HDD DISPLAY OUTPUT PATH ALPHA BLENDING RECORD  RECORD  MANUAL RECORD ENAB TIMER RECORD ENAB TIMER RECORD IPS PRE-ALARM RECORD OVERWRITE                                                                                                    |                                                |
| CHANNEL TITLE  DETECTION  LS SS TS DET ALARM AREA  ALERT  INT. BUZZER KEY BUZZER VLOSS BUZZER WOTION BUZZER MOTION BUZZER ALARM BUZZER HDD BUZZER ALARM DURATION (SE HDD NEARLY FULL (GE  NETWORK  SNTP  GMT NTP SERVER SYNC PERIOD  DISPLAY  CREEN DWELL DURA VGA OUTPUT DISPLAY COVERT HDD DISPLAY MODE DISPLAY OUTPUT PATH ALPHA BLENDING RECORD  RECORD  RECORD  RECORD MANUAL RECORD ENAB TIMER RECORD ENAB TIMER RECORD IPS PER-ALARM RECORD OVERWRITE                                                                                                    |                                                |
| DETECTION  LS SS TS DET ALARM AREA  ALARM AREA  ALERT  EXT. ALERT INT. BUZZER KEY BUZZER VLOSS BUZZER WOTION BUZZER ALARM BUZZER HDD BUZZER ALARM DURATION (SE HDD NEARLY FULL (GE  NETWORK SNTP  GMT NTP SERVER SYNC PERIOD  DISPLAY  SCREEN DWELL DURA VGA OUTPUT DISPLAY COVERT HDD DISPLAY MODE DISPLAY OUTPUT PATH ALPHA BLENDING RECORD  RECORD  MANUAL RECORD ENAB TIMER RECORD ENAB EVENT RECORD IPS TIMER RECORD IPS TIMER RECORD IPS TIMER RECORD IPS TIMER RECORD IPS PRE-ALARM RECORD OVERWRITE                                                                                                    |                                                |
| SS TS DET ALARM AREA  ALARM AREA  ALERT  EXT. ALERT INT. BUZZER KEY BUZZER VLOSS BUZZER WOTION BUZZER ALARM BUZZER HDD BUZZER ALARM DURATION (SE HDD NEARLY FULL (GE  NETWORK  SNTP  GMT NTP SERVER SYNC PERIOD  DISPLAY  SCREEN DWELL DURA VGA OUTPUT DISPLAY COVERT HDD DISPLAY MODE DISPLAY MODE DISPLAY MODE DISPLAY OUTPUT PATH ALPHA BLENDING  RECORD  MANUAL RECORD ENAB TIMER RECORD ENAB TIMER RECORD IPS TIMER RECORD IPS TIMER RECORD OVERWRITE                                                                                                    |                                                |
| TS DET ALARM AREA  ALARM AREA  ALERT  EXT. ALERT INT. BUZZER KEY BUZZER VLOSS BUZZER MOTION BUZZER ALARM BUZZER HDD BUZZER ALARM DURATION (SE HDD NEARLY FULL (GE  NETWORK  SNTP  GMT NTP SERVER SYNC PERIOD  DISPLAY  CREEN DWELL DURA VGA OUTPUT DISPLAY COVERT HDD DISPLAY MODE DISPLAY OUTPUT PATH ALPHA BLENDING  RECORD  MANUAL RECORD ENAB TIMER RECORD IPS TIMER RECORD IPS TIMER RECORD IPS TIMER RECORD OVERWRITE                                                                                                    |                                                |
| DET ALARM AREA  ALERT  ALERT  EXT. ALERT INT. BUZZER KEY BUZZER VLOSS BUZZER WOTION BUZZER ALARM BUZZER HDD NEARLY FULL (GE  NETWORK  SNTP  GMT NTP SERVER SYNC PERIOD  DISPLAY  CREEN DWELL DURA VGA OUTPUT DISPLAY COVERT HDD DISPLAY MODE DISPLAY OUTPUT PATH ALPHA BLENDING  RECORD  MANUAL RECORD ENAB TIMER RECORD ENAB EVENT RECORD IPS TIMER RECORD IPS PRE-ALARM RECORD OVERWRITE                                                                                                    |                                                |
| DET ALARM AREA  ALERT  ALERT  EXT. ALERT INT. BUZZER KEY BUZZER VLOSS BUZZER WOTION BUZZER ALARM BUZZER HDD BUZZER ALARM DURATION (SE HDD NEARLY FULL (GE  NETWORK SNTP  GMT NTP SERVER SYNC PERIOD  DISPLAY  SCREEN DWELL DURA VGA OUTPUT DISPLAY COVERT HDD DISPLAY MODE DISPLAY OUTPUT PATH ALPHA BLENDING  RECORD  MANUAL RECORD ENAB EVENT RECORD ENAB IMER RECORD IPS TIMER RECORD IPS PRE-ALARM RECORD OVERWRITE                                                                                                    |                                                |
| AREA  ALERT  EXT. ALERT  INT. BUZZER  KEY BUZZER  VLOSS BUZZER  WOTION BUZZER  ALARM BUZZER  ALARM DUZZER  ALARM DURATION (SE  HDD NEARLY FULL (GE  NETWORK  SNTP  GMT  NTP SERVER  SYNC PERIOD  DISPLAY  SCREEN DWELL DURA  VGA OUTPUT  DISPLAY COVERT  HDD DISPLAY OUTPUT PATH  ALPHA BLENDING  RECORD  MANUAL RECORD ENAB  TIMER RECORD ENAB  TIMER RECORD IPS  PRE-ALARM RECORD  OVERWRITE                                                                                                    |                                                |
| AREA  ALERT  EXT. ALERT  INT. BUZZER  KEY BUZZER  VLOSS BUZZER  WOTION BUZZER  ALARM BUZZER  ALARM DUZZER  ALARM DURATION (SE  HDD NEARLY FULL (GE  NETWORK  SNTP  GMT  NTP SERVER  SYNC PERIOD  DISPLAY  SCREEN DWELL DURA  VGA OUTPUT  DISPLAY COVERT  HDD DISPLAY OUTPUT PATH  ALPHA BLENDING  RECORD  MANUAL RECORD ENAB  TIMER RECORD ENAB  TIMER RECORD IPS  PRE-ALARM RECORD  OVERWRITE                                                                                                    |                                                |
| ALERT  EXT. ALERT  INT. BUZZER  KEY BUZZER  VLOSS BUZZER  MOTION BUZZER  ALARM BUZZER  ALARM DURATION (SE  HDD NEARLY FULL (GE  NETWORK  SNTP  GMT  NTP SERVER  SYNC PERIOD  DISPLAY  SCREEN DWELL DURA  VGA OUTPUT  DISPLAY COVERT  HDD DISPLAY MODE  DISPLAY MODE  DISPLAY OUTPUT PATH  ALPHA BLENDING  RECORD  MANUAL RECORD ENAB  TIMER RECORD ENAB  TIMER RECORD IPS  PRE-ALARM RECORD  OVERWRITE                                                                                                    |                                                |
| INT. BUZZER KEY BUZZER VLOSS BUZZER WOTION BUZZER ALARM BUZZER HDD BUZZER ALARM DURATION (SE HDD NEARLY FULL (GE NETWORK SNTP GMT NTP SERVER SYNC PERIOD DISPLAY SCREEN DWELL DURA VGA OUTPUT DISPLAY COVERT HDD DISPLAY MODE DISPLAY OUTPUT PATH ALPHA BLENDING RECORD MANUAL RECORD ENAB TIMER RECORD ENAB EVENT RECORD IPS TIMER RECORD IPS PRE-ALARM RECORD OVERWRITE                                                                                                    |                                                |
| KEY BUZZER  VLOSS BUZZER  MOTION BUZZER  ALARM BUZZER  HDD BUZZER  ALARM DURATION (SE  HDD NEARLY FULL (GE  NETWORK  SNTP  GMT  NTP SERVER  SYNC PERIOD  DISPLAY  SCREEN DWELL DURA  VGA OUTPUT  DISPLAY COVERT  HDD DISPLAY MODE  DISPLAY OUTPUT PATH  ALPHA BLENDING  RECORD  MANUAL RECORD ENAB  TIMER RECORD ENAB  EVENT RECORD IPS  TIMER RECORD IPS  PRE-ALARM RECORD  OVERWRITE                                                                                                    |                                                |
| VLOSS BUZZER MOTION BUZZER ALARM BUZZER HDD BUZZER ALARM DURATION (SE HDD NEARLY FULL (GE NETWORK  SNTP  GMT NTP SERVER SYNC PERIOD  DISPLAY  SCREEN DWELL DURA VGA OUTPUT DISPLAY COVERT HDD DISPLAY MODE DISPLAY OUTPUT PATH ALPHA BLENDING RECORD  MANUAL RECORD ENAB TIMER RECORD ENAB EVENT RECORD IPS TIMER RECORD IPS PRE-ALARM RECORD OVERWRITE                                                                                                    |                                                |
| MOTION BUZZER ALARM BUZZER HDD BUZZER ALARM DURATION (SE HDD NEARLY FULL (GE  NETWORK  SNTP  GMT NTP SERVER SYNC PERIOD  DISPLAY  SCREEN DWELL DURA VGA OUTPUT DISPLAY COVERT HDD DISPLAY MODE DISPLAY OUTPUT PATH ALPHA BLENDING  RECORD  MANUAL RECORD ENAB TIMER RECORD ENAB TIMER RECORD IPS TIMER RECORD IPS TIMER RECORD IPS PRE-ALARM RECORD OVERWRITE                                                                                                    |                                                |
| ALARM BUZZER HDD BUZZER ALARM DURATION (SE HDD NEARLY FULL (GE NETWORK  SNTP  GMT NTP SERVER SYNC PERIOD  DISPLAY  SCREEN DWELL DURA VGA OUTPUT DISPLAY COVERT HDD DISPLAY MODE DISPLAY OUTPUT PATH ALPHA BLENDING  RECORD  MANUAL RECORD ENAB EVENT RECORD ENAB TIMER RECORD IPS TIMER RECORD IPS TIMER RECORD IPS PRE-ALARM RECORD OVERWRITE                                                                                                    |                                                |
| HDD BUZZER ALARM DURATION (SE HDD NEARLY FULL (GE NETWORK  SNTP  GMT NTP SERVER SYNC PERIOD  DISPLAY  SCREEN DWELL DURA VGA OUTPUT DISPLAY COVERT HDD DISPLAY MODE DISPLAY OUTPUT PATH ALPHA BLENDING  RECORD  MANUAL RECORD ENAB TIMER RECORD ENAB EVENT RECORD IPS TIMER RECORD IPS TIMER RECORD IPS PRE-ALARM RECORD OVERWRITE                                                                                                    |                                                |
| ALARM DURATION (SE HDD NEARLY FULL (GE NETWORK  SNTP  GMT NTP SERVER SYNC PERIOD  DISPLAY  SCREEN DWELL DURA VGA OUTPUT DISPLAY COVERT HDD DISPLAY MODE DISPLAY OUTPUT PATH ALPHA BLENDING  RECORD  MANUAL RECORD ENAB EVENT RECORD ENAB TIMER RECORD IPS TIMER RECORD IPS TIMER RECORD IPS PRE-ALARM RECORD OVERWRITE                                                                                                    |                                                |
| HDD NEARLY FULL (GE  NETWORK  SNTP  GMT  NTP SERVER  SYNC PERIOD  DISPLAY  SCREEN DWELL DURA  VGA OUTPUT  DISPLAY COVERT  HDD DISPLAY MODE  DISPLAY OUTPUT PATH  ALPHA BLENDING  RECORD  MANUAL RECORD ENAB  EVENT RECORD ENAB  TIMER RECORD ENAB  EVENT RECORD IPS  TIMER RECORD IPS  TIMER RECORD IPS  PRE-ALARM RECORD  OVERWRITE                                                                                                    |                                                |
| NETWORK  SNTP  GMT  NTP SERVER  SYNC PERIOD  DISPLAY  SCREEN DWELL DURA  VGA OUTPUT  DISPLAY COVERT  HDD DISPLAY MODE  DISPLAY OUTPUT PATH  ALPHA BLENDING  RECORD  MANUAL RECORD ENAB  EVENT RECORD ENAB  TIMER RECORD IPS  TIMER RECORD IPS  TIMER RECORD  OVERWRITE                                                                                                    | ,                                              |
| SNTP  GMT  NTP SERVER  SYNC PERIOD  DISPLAY  SCREEN DWELL DURA  VGA OUTPUT  DISPLAY COVERT  HDD DISPLAY MODE  DISPLAY OUTPUT PATH  ALPHA BLENDING  RECORD  MANUAL RECORD ENAB  EVENT RECORD ENAB  TIMER RECORD ENAB  EVENT RECORD IPS  TIMER RECORD IPS  TIMER RECORD  OVERWRITE                                                                                                    | iB)                                            |
| NTP SERVER SYNC PERIOD  DISPLAY  SCREEN DWELL DURA VGA OUTPUT  DISPLAY COVERT  HDD DISPLAY MODE  DISPLAY OUTPUT PATH ALPHA BLENDING  RECORD  MANUAL RECORD ENAB EVENT RECORD ENAB TIMER RECORD ENAB EVENT RECORD IPS TIMER RECORD IPS PRE-ALARM RECORD OVERWRITE                                                                                                    |                                                |
| SYNC PERIOD  DISPLAY  SCREEN DWELL DURA  VGA OUTPUT  DISPLAY COVERT  HDD DISPLAY MODE  DISPLAY OUTPUT PATH  ALPHA BLENDING  MANUAL RECORD ENAB  EVENT RECORD ENAB  TIMER RECORD ENAB  EVENT RECORD IPS  TIMER RECORD IPS  PRE-ALARM RECORD  OVERWRITE                                                                                                    |                                                |
| DISPLAY  SCREEN DWELL DURA  VGA OUTPUT  DISPLAY COVERT  HDD DISPLAY MODE  DISPLAY OUTPUT PATH  ALPHA BLENDING  MANUAL RECORD ENA  EVENT RECORD ENAB  TIMER RECORD ENAB  EVENT RECORD IPS  TIMER RECORD IPS  PRE-ALARM RECORD  OVERWRITE                                                                                                    |                                                |
| VGA OUTPUT DISPLAY COVERT HDD DISPLAY MODE DISPLAY OUTPUT PATH ALPHA BLENDING  RECORD  MANUAL RECORD ENAB EVENT RECORD ENAB TIMER RECORD ENAB EVENT RECORD IPS TIMER RECORD IPS PRE-ALARM RECORD OVERWRITE                                                                                                    |                                                |
| VGA OUTPUT DISPLAY COVERT HDD DISPLAY MODE DISPLAY OUTPUT PATH ALPHA BLENDING  RECORD  MANUAL RECORD ENAB EVENT RECORD ENAB TIMER RECORD ENAB EVENT RECORD IPS TIMER RECORD IPS PRE-ALARM RECORD OVERWRITE                                                                                                    | ATION                                          |
| DISPLAY COVERT HDD DISPLAY MODE DISPLAY OUTPUT PATH ALPHA BLENDING  RECORD  MANUAL RECORD ENAB EVENT RECORD ENAB TIMER RECORD ENAB EVENT RECORD IPS TIMER RECORD IPS PRE-ALARM RECORD OVERWRITE                                                                                                    |                                                |
| HDD DISPLAY MODE DISPLAY OUTPUT PATH ALPHA BLENDING  RECORD  MANUAL RECORD ENAB EVENT RECORD ENAB TIMER RECORD ENAB EVENT RECORD IPS TIMER RECORD IPS PRE-ALARM RECORD OVERWRITE                                                                                                    |                                                |
| DISPLAY OUTPUT PATH ALPHA BLENDING  RECORD  MANUAL RECORD ENAB EVENT RECORD ENAB TIMER RECORD ENAB EVENT RECORD IPS TIMER RECORD IPS PRE-ALARM RECORD OVERWRITE                                                                                                    |                                                |
| ALPHA BLENDING  RECORD  MANUAL RECORD ENA  EVENT RECORD ENAB  TIMER RECORD ENAB  EVENT RECORD IPS  TIMER RECORD IPS  PRE-ALARM RECORD  OVERWRITE                                                                                                    |                                                |
| RECORD  MANUAL RECORD ENA  EVENT RECORD ENAB  TIMER RECORD ENAB  EVENT RECORD IPS  TIMER RECORD IPS  PRE-ALARM RECORD  OVERWRITE                                                                                                    | 111                                            |
| EVENT RECORD ENAB  TIMER RECORD ENABI  EVENT RECORD IPS  TIMER RECORD IPS  PRE-ALARM RECORD  OVERWRITE                                                                                                    |                                                |
| TIMER RECORD ENABI EVENT RECORD IPS TIMER RECORD IPS PRE-ALARM RECORD OVERWRITE                                                                                                    |                                                |
| EVENT RECORD IPS TIMER RECORD IPS PRE-ALARM RECORD OVERWRITE                                                                                                    |                                                |
| TIMER RECORD IPS PRE-ALARM RECORD OVERWRITE                                                                                                    | 3LE                                            |
| PRE-ALARM RECORD OVERWRITE                                                                                                    |                                                |
| OVERWRITE                                                                                                    |                                                |
|                                                                                                    | )                                              |
|                                                                                                    |                                                |
|                                                                                                    | CHANNEL                                        |
| KEEP DATA LIMIT (DAY)                                                                                                    |                                                |
| REMOTE                                                                                                    | <u>, - /                                  </u> |
| DCCS                                                                                                    |                                                |
|                                                                                                    |                                                |
| SCHEDULE SETTING RECORD                                                                                                    |                                                |
| DETECTION                                                                                                    |                                                |

### **APPENDIX 6 DVR BATTERY REPLACEMENT**

DVR time reset after power failure, for example, caused by a power outage, will cause the disorder of the recorded data, and users may have problems in searching the event clip they want. To keep the DVR time from resetting, a non-chargeable lithium battery, *CR2032*, is installed in the DVR.

However, the DVR time might still get reset when the DVR battery is low or even running out of power. If so, please replace the DVR battery, CR2032, <u>right away</u> as instructed below.

#### **→ How to replace CR2032**

**Note:** The lithium battery, CR2032, is a non-chargeable battery, and should be purchased separately. Please replace only with the same or equivalent type battery in case of danger.

Step1: Stop all DVR recording **immediately** to prevent the disorder of the recorded data. Then, back up the recorded data if necessary.

Step2: Power off the DVR, and disconnect the DVR power.

Step3: Remove the DVR cover, and find the battery on the mainboard.

Step4: Push the release as indicated below to remove the battery.

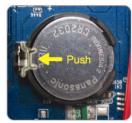

Step5: Get a new battery with the side of "CR2032" facing up, and install it to the mainboard.

Step6: Replace the DVR cover and connect to power.

Step7: Set DVR date & time, and resume recording. For details, please refer to "2.4 Date and Time Setting" at page 6, and "5.5.7 RECORD" at page 23.